الجمه ومربةالجسر إئربةالديمقر إطيةالشعبية République Algérienne Démocratique et Populaire

Ministère de l'Enseignement Supérieur

et de la Recherche Scientifique

Université Akli Mohand Oulhadj - Bouira -

Tasdawit Akli Muḥend Ulḥaǧ - Tubirett -

Faculté des Sciences et des Sciences Appliquées

Référence: ................/MM/2021

### **Mémoire de Master**

#### **Présenté au**

**Département:**Génie Électrique **Domaine:**Sciences et Technologies **Filière:**Electronique **Spécialité:**Electronique des systèmes embarqués

**Réalisé par :**

#### **AFER LYDIA**

#### **AIDOUN SAMIRA**

#### **Thème**

### **Réalisation d'un système de suivi des cœurs connectés à l'aide du code QR et applications téléphonique**

Soutenu le: **03/07/2023**

Devant le Jury composé de :

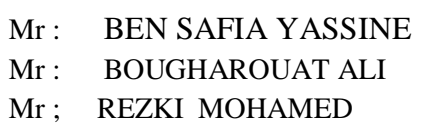

M.C.A Rapporteur, Univ. Bouira M.C.A Président, Univ. Bouira M.C.A Examinateur, Univ. Bouira

ونرامرةالتعليـــدالعالي والبحث|لعلمي<br>جامعةأڪلي محند أوكحاج<br>-البويرة-

كلية العلوم والعلوم السطبيقيسة

المرجــــــــع:......../م م/ 2021

## الجمهورية الجزائرية السيحفراحلية الشحبية

République Algérienne Démocratique et Populaire

Ministère de l'Enseignement Supérieur et de la Recherche Scientifique Université Akli Mohand Oulhadj - Bouira Tasdawit Akli Muhend Ulhağ - Tubirett

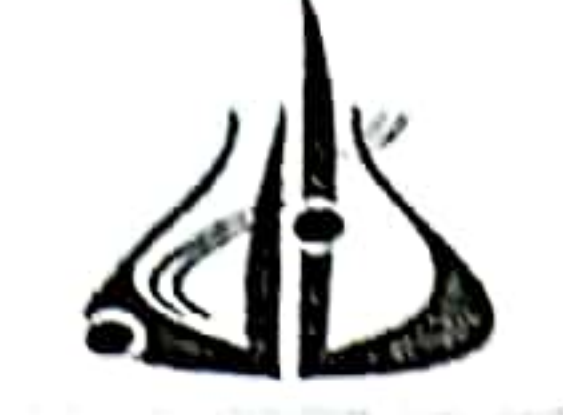

وزارة التغليم الغالث و البحث الغلمث جامعة أكلئ محند أولماج – البويرة

نموذج التصريح الشرفي الخاص بالالتزام بقواعد النزاهة العلمية لإنجاز بخث.

انا المضبي اسفله، الصفة: طالب، استاذ، باحث الحامل(ة) لبطاقة التعريف الوطنية: .25.5.6.00.5.7.6.000 بهووالصادرة بتاريخ 29.4/.0.4.2.9. المسجل(ة) بكلية :العلوم و العلوم التطبيقية........... قسم:............. الهندسة والمكلف(ة) بإنجاز اعمال بحث(مذكرة، التخرج، مذكرة ماستر، مذكرة ماجستير، اطروحة دكتوراه). Réalissation d'un systémes de suissi des cours connectés à l'aide du Grancode et application téléphon أصرح بشرفي اني ألتزم بمراعاة المعايير العلمية والمنهجية الاخلاقيات المهنية والنزاهة الاكاديمية المطلوبة في انجاز البحث المذكور أعلاه.

التاريخ 23 ميليسيسيكس كمشدك هيس

توقيع المعنى(ة) رأي هيئة مراقبة السرقة العلمية:  $%$ لنسبة: itin الامضاء:

الجبصور ويقالون الجزائرية الصديمة واصلبة النشيمية

République Algèrienne Démocratique et Populaire

Ministère de l'Enseignement Supérieur et de la Recherche Scientifique Université Akli Mohand Oulhadj - Boulra Tasdawit Akli Muhend Ulbağ - Tubirett

وارة التقليم الغالث والبحث الغلمث عامِمة أكلـــي. مِمْسًا أولساج – البويــرة

النزاهة نموذج التصريح الشرفي الخاص العلمية لإنجاز انا المضي اسفله، قسم: المتأسسة المهندسة المسجل(ة) بكلية :العلوم و العلوم التطبيقية........... والمكلف(ة) بإنجاز اعمال بحث(مذكرة، التخرج، مذكرة ماستِر، مذكرة ماجستير، اطروحة بركتوراه). المطلوبة في انجاز البحث المذكور أعلاه.

1

توقيع المعني(ة) رأي هيئة مراقبة السرقة العلمية: لنسبة: in الامضباء:

*Nous tenons tout d'abord à remercier Dieu le Tout Puissant qui nous a donné le courage et la volonté de mener à bien ce modeste travail. Merci à nos familles, en particulier à nos parents qui nous ont soutenus et nous ont suivis tout au long de ce projet.*

Remerciement

*Nous remercions notre encadreur, M. BENSAFIA YASSINE, pour tout le temps qu'il nous a supervisé, pour ses précieux conseils et pour toute son aide et son soutien lors de la réalisation..*

 *Nous remercions les membres du jury, MR REZKI MOHAMMED ET MR BOUGHAROUAT ALI , qui ont accepté d'évaluer et d'examiner ce travail*

 *Enfin, en guise de reconnaissance, noustenons à exprimer nos sincèresremerciements à toutes les personnes qui ontcontribué directement au bon déroulementde nos stages de fin d'études nous les*

*remercions tous..* 

# Dédicace

Nous dédions ce modeste mémoire à :

Á mes très chers parents :Que nulle dédicace ne puisse exprimer ce que nous leurs devons, pour tous leurs sacrifices, leur bienveillance, leur amour et leur soutien tout au long de mes études.

Nos chères sœurs et nos chers frères :pour leurs

encouragements permanents, et leur soutien moral,

Toutes nos Familles : à tous les familles AFER & AIDOUN pour leur soutien tout au long de mon parcours universitaire

Tous nos amis :Pour leur soutien moral durant l'élaboration

Année Universitaire: 2022-2023

du travail de fin d'étu

**LYDIA.A**

## Dédicaces

Je dédie ce travail :

Á mes très chers parents, pour tous leurs sacrifices, leur amour, leur tendresse, et leur soutien tout au long de mes études,

A nos chères frères et sœurs En témoignage de nos sincères reconnaissances pour leur patience pour l'accomplissement de nos études.

Á toute ma famille pour leur soutien tout au long de mon parcours Á ma binôme LYDIA , qui a toujours cru en moi, et m'a fait confiance

SAMIRA.A

### **Sommaire**

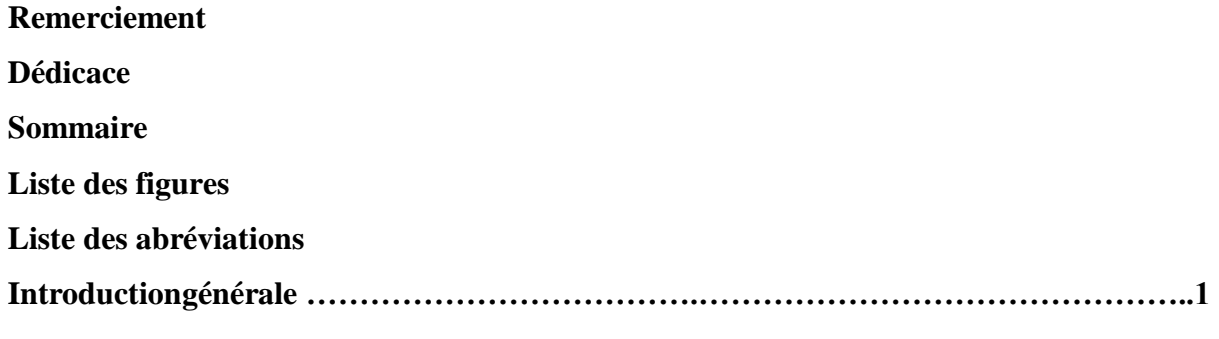

### Chapitre I : Généralités sur les applications mobiles

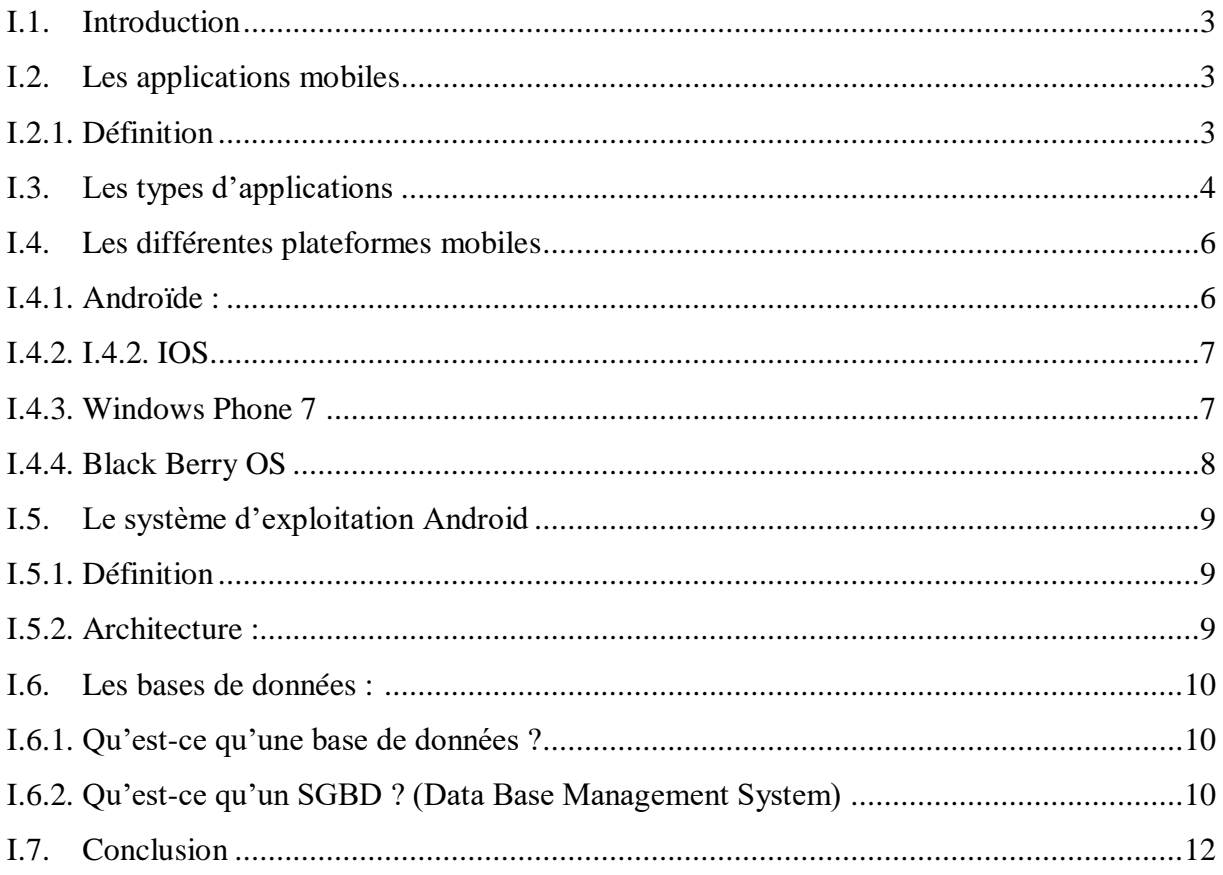

### Chapitre II : Le QR code

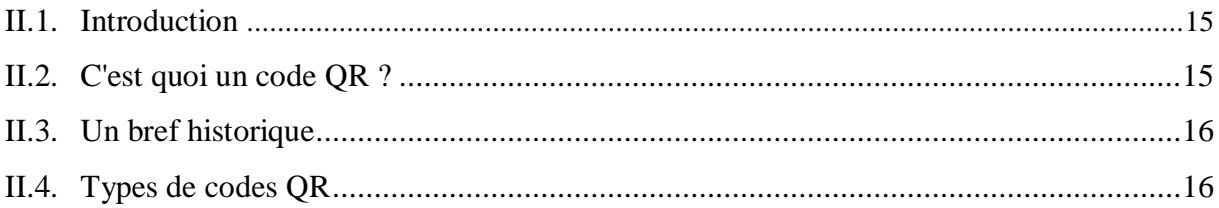

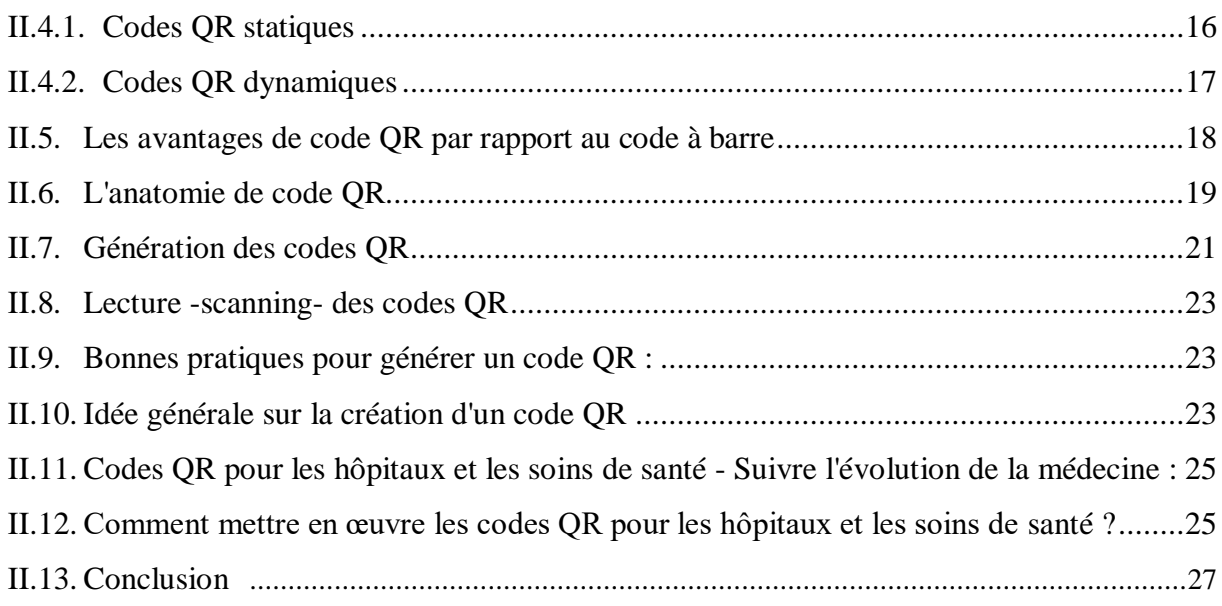

### Chapitre III : Implémentation et réalisation

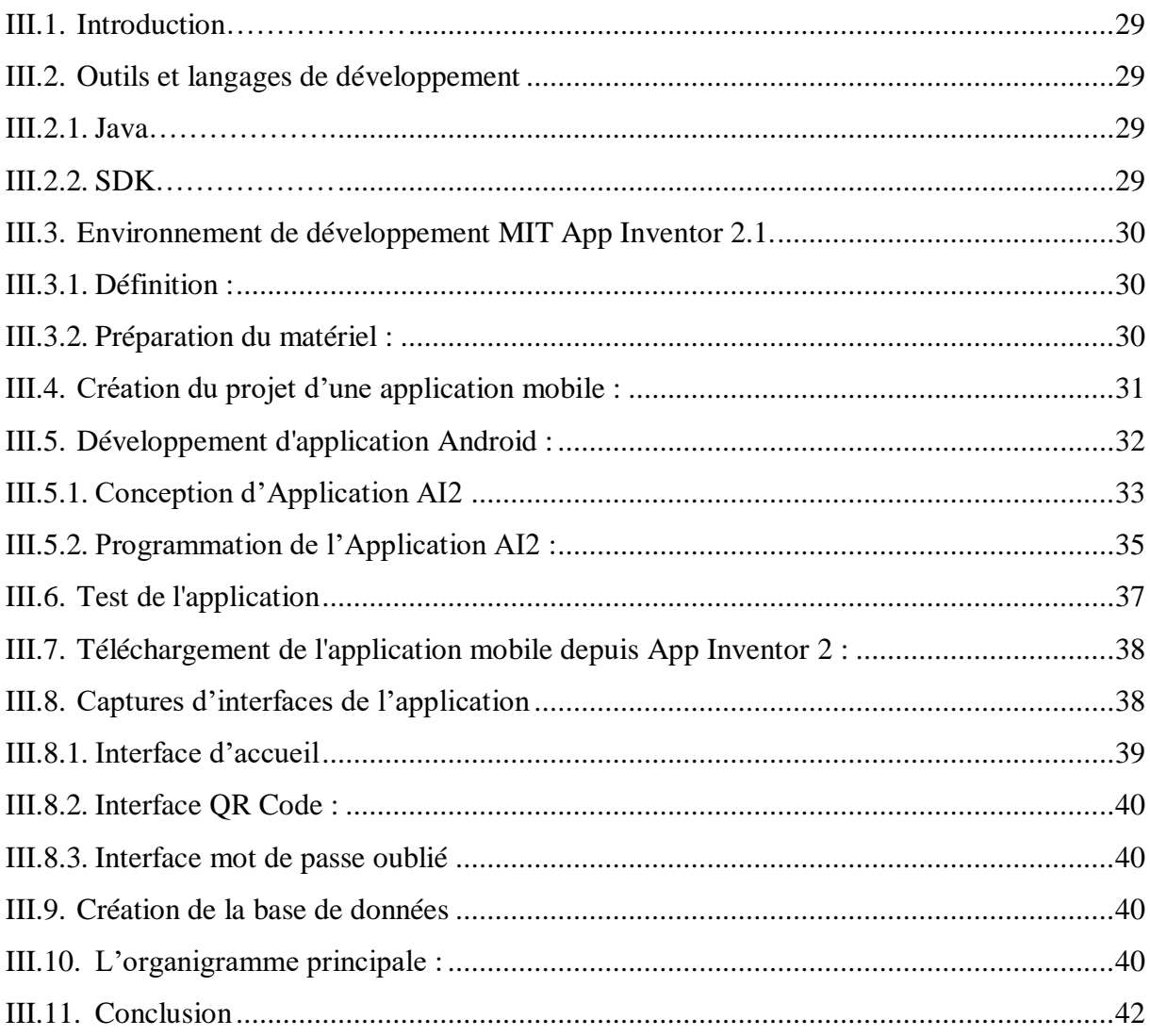

**Conclusion générale ………………………………………………………………………..45 Référence bibliographique Annexe** 

### **Liste des figures**

### **Chapitre I :** *Généralités sur les applications mobiles*

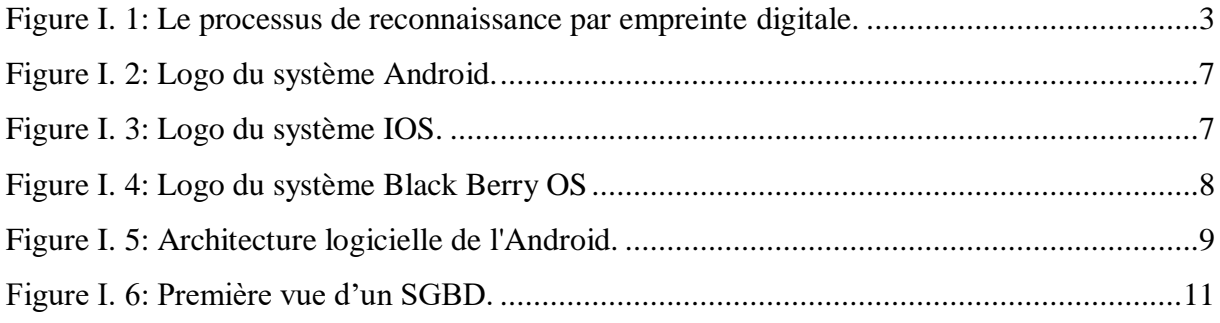

### *Chapitre II : Le QR code*

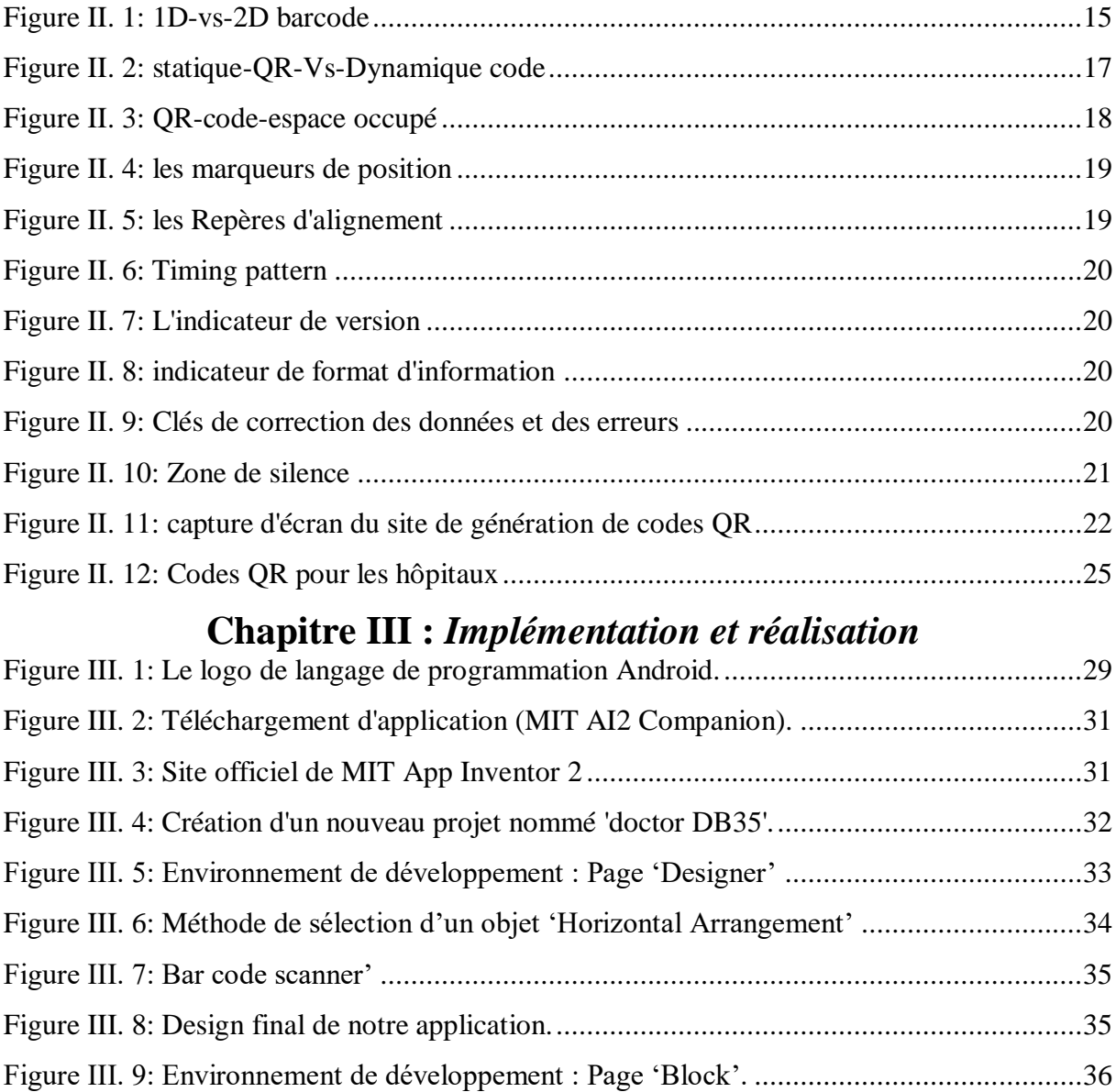

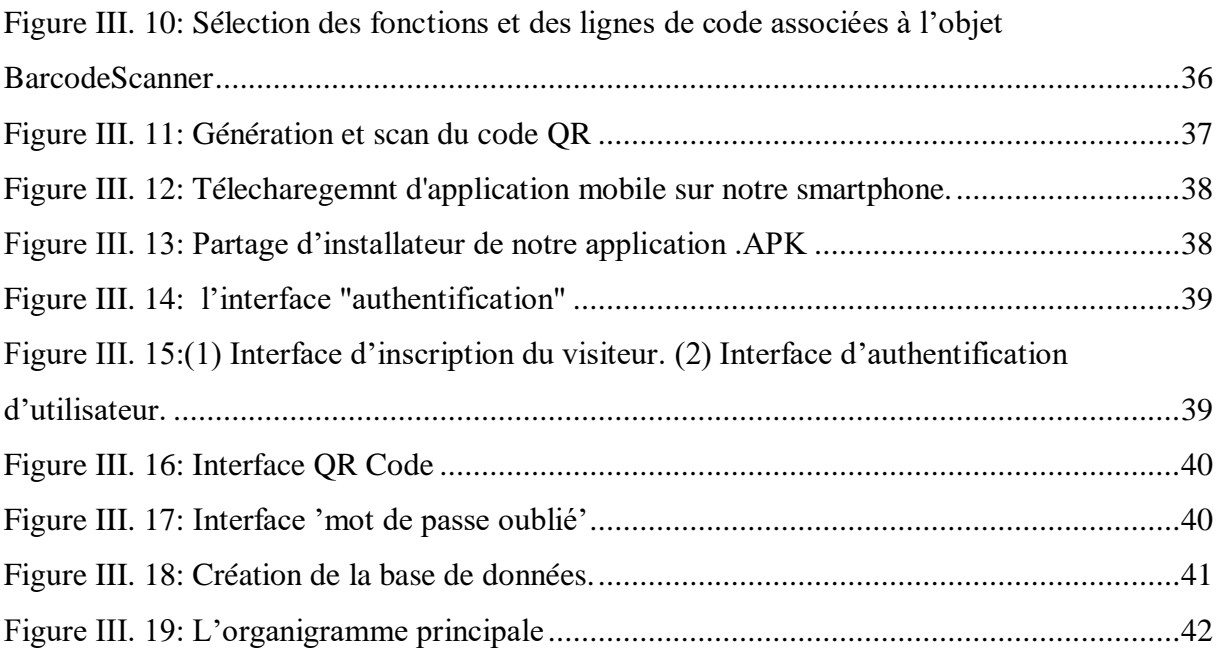

#### **Liste d'abréviations**

- **BD** Base De Données.
- **SGBD** Système De Gestion De Base De Données
- **SDK** Software Development Kit.
- **OS** Operating System.
- **IOS** Internetworking Operating System

## *Introduction générale*

#### **Introduction générale**

La communication et l'information sont devenues indispensables dans notre quotidien. La vulgarisation des grands téléphones tactiles et le développement des logiciels et des réseaux ont rendu possible la recherche d'informations à tout moment, n'importe où en touchant simplement le téléphone ou la tablette.

Il est important que chacun reste informé de ce qui se passe autour de lui et puisse accéder facilement et rapidement aux informations dont il a besoin quand il en a besoin. Les applications mobiles peuvent répondre à un large éventail de besoins. Il offre un accès rapide aux informations ainsi que la possibilité d'utiliser des fonctionnalités innovantes, amusantes et intuitives qui repoussent les limites de l'expérience utilisateur. Caméras, vidéos, GPS... et propose une interface plus précise et harmonieuse, plus simple d'utilisation que le site mobile. Cela rend l'idée de développement d'applications pratique et facile à utiliser.

L'objectif de notre projet présenté dans ce mémoire et de développement d'une application Android en tant que solution simple et innovante permettant un accès instantané à l'historique médical complet d'un patient.

Ce mémoire s'organise sous six (03) chapitres :

 $\triangleright$  Le premier présente les différentes notions utilisées dans le développement des applications mobiles

Le second rapporte l'étude du QR code, son principe, et sa génération

 Ce mémoire est clôturé par un troisième chapitre dans lequel nous présentons l'application de suivi des paramètres des cœurs

## *Chapitre I*

## *Généralités sur les applications mobiles*

#### <span id="page-15-0"></span>**I.1. Introduction**

L'avènement des téléphones mobiles intelligents a révolutionné le monde des technologies de l'information et de la communication, bouleversant rapidement et bouleversant la vie quotidienne des gens, notamment grâce au développement des applications mobiles. Aujourd'hui, alors que l'utilisation des applications mobiles ne cesse de croître et que leur développement devient de plus en plus important, de nombreuses entreprises créent leurs propres applications mobiles. Ce chapitre définit les applications mobiles, leurs différents types, leur fonctionnement.

#### <span id="page-15-2"></span><span id="page-15-1"></span>**I.2. Les applications mobiles**

#### **I.2.1. Définition**

Les applications mobiles sont des logiciels d'application développés pour les appareils électroniques mobiles tels que les assistants personnels, les téléphones portables et les smartphones…...

Ils sont principalement distribués via des plateformes de téléchargement (et parfois via des plateformes de téléchargement),Géré par les fabricants de smartphones eux-mêmes (plateforme Apple), Google Play (plateforme Google/Android) ou Microsoft Store (plateforme Microsoft pour Windows 10 Mobile).

Vous pouvez également l'installer sur votre ordinateur à l'aide du logiciel iTunes, etc. Distribué par Apple pour ses propres appareils. [1].

<span id="page-15-3"></span>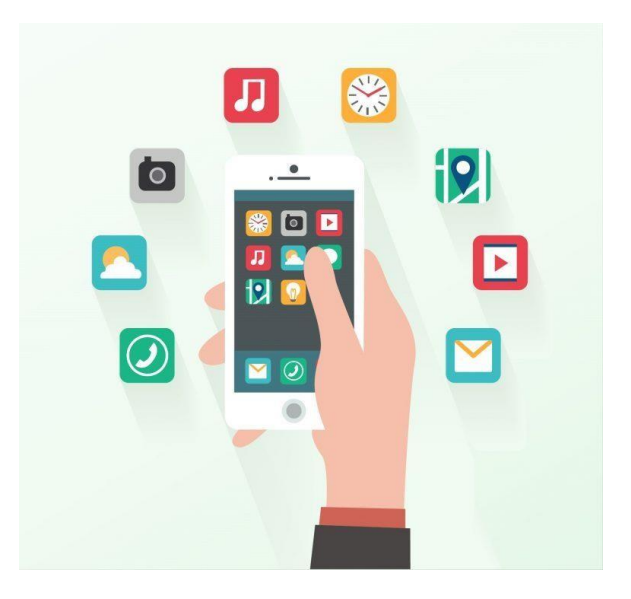

**Figure I. 1:** Le processus de reconnaissance par empreinte digitale. *[1].*

#### <span id="page-16-0"></span>**I.3. Les types d'applications**

Techniquement parlant, il y a trois types d'application mobile que tout utilisateur peut rencontrer :

#### **Application native :**

Ce sont des applications écrites pour une seule plate-forme téléphone portable spécifique. Ces applications sont développées à l'aide de SDK (kit de développement pour la plate-forme mobile en question). Les noms de ces applications sont dérivés de :

En fait, ils sont développés en utilisant uniquement la "langue maternelle". langage JAVA ou langage Objective-C.

Téléchargé depuis la plateforme téléchargez ce qui est généralement un magasin d'applications. C'est le cas d'Apple par exemple Magasin ou Google Play. [2]

#### **Fonctionnement :**

Les applications mobiles natives sont écrites dans leur langue maternelle.

Il y a différentes API sont utilisées pour les langages compilés pour la plateforme cible.

(Interfaces de programmation d'application, il s'agit d'un ensemble normalisé de classes. Méthodes et fonctions qui agissent comme des façades à travers lesquelles les services Web communiquent application.) fournies par la plate-forme de communication respective. Il intègre divers composants et systèmes d'exploitation pour vous donner accès à toutes les fonctionnalités de votre appareil mobile. [3]

#### **Avantages :**

Ergonomiques, conçues spécifiquement pour le terminal qui les supporte. Cela procure une meilleure expérience pour l'utilisateur.

Elle permettent d'utiliser et d'intégrer toutes les fonctionnalités du téléphone(accéléromètre, gyroscope, GPS, caméra…).

Une fois téléchargées et installées, certaines applications natives peuvent fonctionner sans connexion internet et se lancent plus rapidement que les sites web mobiles [3].

#### **Inconvénients**

Elles doivent respecter les règles définies par les différentes sociétés des plateformes mobiles. Que ce soit l'approbation nécessaire des Apps Store pour diffuser l'application ou ses mises à jour ou les conditions tarifaires imposées.[4]

Le coût lié au développement et à la maintenance d'une application native est plus élevé si elle est portée sur plusieurs plateformes (afin d'être disponible pour un maximum de mobinautes) que le coût d'un site web mobile**.** [3]

Pour que l'utilisateur ait accès à la dernière version, il faut qu'il mette à jour l'application depuis le store.[2]

#### **Application web :**

#### **Présentation :**

Ce type d'applications se divisent en deux principales catégories:

Applications Web dédiées aux plateformes mobiles :

Ces noms de domaine commencent généralement par "mobile". Il s'agit de la version mobile de l'application Web. exemple:

"Mobile.Amazon, Mobile.Facebook." [5]

 Applications Web dont l'affichage s'adapte automatiquement au format de l'écran et s'adapte aux affichages mobiles (applications responsives) :

Accessibles via le navigateur Internet de l'appareil mobile, ces applications sont indépendantes de la marque et du système d'exploitation, et l'accès aux fonctionnalités est limité à celui du navigateur. Développé sur la base des technologies du web, il nécessite une connexion internet . [5]

#### **Fonctionnement :**

Les applications Web sont basées sur une architecture client/serveur, un modèle de calcul dans lequel le serveur héberge, fournit et gère la plupart des ressources et des services utilisés par le client. Dans ce type d'architecture, un ou plusieurs ordinateurs clients se connectent à un serveur central via un réseau ou une connexion Internet. [6]

Le client correspond à l'appareil (téléphone) de l'utilisateur connecté à Internet. Dans ce cas, un téléphone mobile connecté à Internet) et un logiciel d'accès Web (par ex. navigateurs tels que Firefox et Chrome).

 $\pm$  Un serveur est un ordinateur qui stocke des pages Web, des sites Web, etc. application.

Une application Web nécessite un serveur Web pour gérer les demandes des clients et un serveur.

Une application qui exécute la tâche demandée, éventuellement une base de données Enregistrez vos informations. [7]

Un flux d'application Web typique fonctionne comme ceci :

 Un utilisateur initie une requête (demande) à un serveur Web sur Internet.Interface utilisateur pour les navigateurs Web ou les applications mobiles.

Le serveur Web transmet cette requête au serveur d'applications Web approprié.

 Le serveur d'applications Web exécute la tâche demandée (comme l'interrogation d'une base de données).

 Récupérer des données ou traiter des données) pour produire des résultats de données. demandé.

❖ Le serveur d'applications Web envoie les résultats au serveur Web avec les informations demandées ou les données traitées.

❖ Le serveur Web envoie la réponse au client avec les informations demandées qui apparaissent ensuite sur l'écran de l'utilisateur [7].

#### **Avantages**

❖ Accessibilité via tous les terminaux mobiles indépendamment du système d'exploitation et de la marque de celui-ci.

❖ Développement et maintenance simples et pas coûteux [3].

#### **Inconvénients**

❖ Nécessitent une connexion internet.

❖ Leur accès aux fonctionnalités est limité à celles du navigateur.

❖ Manque de fluidité sur les anciens modèles de Smartphones.[3]

#### <span id="page-18-0"></span>**I.4. Les différentes plateformes mobiles**

Le marché mondial de la téléphonie mobile est actuellement dominé par quatre grandes sociétés de technologie des smartphones : Google, Apple, RIM et Microsoft, développantrespectivement les systèmes d'exploitation Android, iOS, BlackBerry OS et Windows Phone 7.Afin de connaître les leaders du marché des smartphones et d'identifier le meilleur système pour vos besoins applicatifs, nous allons présenter brièvement chacun de ces systèmes et discuter de leurs forces et faiblesses. :

#### <span id="page-18-1"></span>**I.4.1. Androïde**

Android est un système d'exploitation mobile basé sur le noyau Linux développé par Google et sorti en 2007. Le système a été initialement développé pour les smartphones et les tablettes tactiles, puis connecté aux téléviseurs (Android TV), aux voitures (Android Auto), aux ChromeBooks (Chrome OS utilisant des applications Android), aux smartwatches (Wear OS) et étendu aux objets et aux ordinateurs.

Cette plateforme fournit un kit de développement (SDK) basé sur le langage Java. J'ai

donc une bibliothèque contenant des classes Java qui servent de base à différents types d'applications (par exemple. SSL pour le protocole de sécurité). [8]

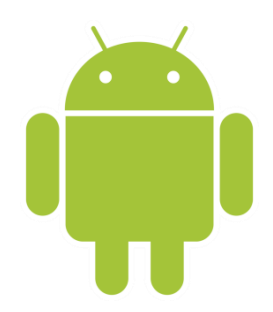

**Figure I. 2: Logo du système Android.** *[8].*

#### <span id="page-19-2"></span><span id="page-19-0"></span>**I.4.2. IOS**

Ios est le système d'exploitation mobile développé par Apple pour plusieurs de ses appareils. Il est dérivé de mac OS dont il partage les fondations (le noyau hybride XNU basé sur le micronoyau Mach, les services Unix et Cocoa, etc.). [9]

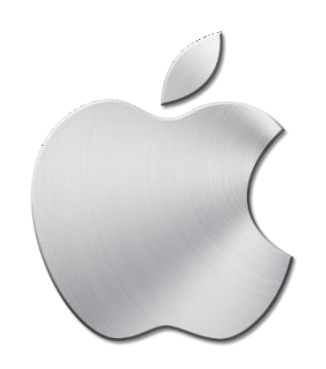

**Figure I. 3: Logo du système IOS** *[9].*

#### <span id="page-19-3"></span><span id="page-19-1"></span>**I.4.3. Windows Phone 7**

Le dernier système d'exploitation, Windows Phone 7, se différencie de ses concurrents par un système de hub qui regroupe tous les éléments d'une même catégorie (contacts, photos, jeux, etc.). Par exemple, vous pouvez accéder à vos derniers appels, messages et photos Facebook en visitant votre blog de contact.

Windows Phone 7 impose des exigences élevées aux spécifications des smartphones. Par conséquent, la mémoire et les processeurs doivent respecter des seuils de performances minimaux. Des fonctionnalités qui rendent la navigation fluide et agréable. Cette interface fournit également une plate-forme de jeu puissante avec accès aux services de jeu en ligne Xbox Live.

Autre apport important :

- $\checkmark$  Windows Phone 7 vous donne accès au Pack Office (Word, Excel, Powerpoint, etc.).
- $\checkmark$  Excellente productivité. La seule faiblesse de Windows Phone 7 est la suivante

 $\checkmark$  Le nombre de candidats est faible. Il est plus jeune que ses concurrents et n'a pas un catalogue aussi étendu que l'Android Market ou l'AppStore, mais il a aidé de nombreux développeurs à rattraper leur retard. . [9]

#### <span id="page-20-0"></span>**I.4.4. Black Berry OS**

La plate-forme de communication sans fil BlackBerry est développée par Research In Motion (RIM). Les solutions fournies par RIM intègrent à la fois du matériel, des logiciels et des services pour permettre un accès facile et transparent aux informations critiques telles que les messages électroniques, les messages téléphoniques, les SMS, les applications Internet et intranet.

Les produits, services et technologies de RIM ont remporté de nombreux prix et sont utilisés par des milliers d'entreprises à travers le monde.

. BlackBerry OS est un [système d'exploitation](https://fr.wikipedia.org/wiki/Syst%C3%A8me_d%27exploitation) [propriétaire](https://fr.wikipedia.org/wiki/Logiciel_propri%C3%A9taire) pour [téléphone mobile](https://fr.wikipedia.org/wiki/T%C3%A9l%C3%A9phone_mobile) de la gamme [BlackBerry,](https://fr.wikipedia.org/wiki/BlackBerry), il est remplacé par une version Unix du système d'exploitation puis par une version Android .

Longtemps considéré comme un professionnel, BlackBerry a dû s'adapter à une nouvelle clientèle plus jeune et a été attiré par le clavier QWERTZ, si pratique pour envoyer des messages écrits. Le BlackBerry OS est passé d'une simple interface dédiée au courrier électronique (envoi et réception instantanés) à devenir plus convivial et mature au fil du temps .Le système regorge d'idées géniales, notamment la possibilité de séparer travail et vie personnelle sur un seul téléphone. La boutique d'applications pour la maison App World continue de se vendre, mais la force du système d'exploitation réside dans sa compatibilité avec les programmes Android, que les développeurs doivent modifier un peu [9].

<span id="page-20-1"></span>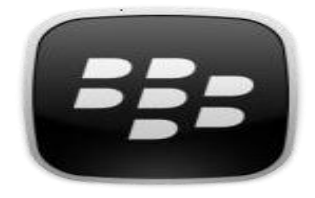

**Figure I. 4: Logo du système Black Berry OS** *[9].*

#### <span id="page-21-0"></span>**I.5. Le système d'exploitation Android**

#### <span id="page-21-1"></span>**I.5.1. Définition**

Android OS est un système d'exploitation mobile développé par Google (GOOGL) principalement destiné à être utilisé sur les appareils à écran tactile, les téléphones mobiles et les tablettes. Sa conception permet aux utilisateurs d'interagir intuitivement avec leurs appareils mobiles à l'aide de gestes du doigt qui reflètent des gestes courants tels que pincer, faire glisser et taper. Google utilise également le logiciel Android pour les téléviseurs, les voitures et les montres avec leurs propres interfaces utilisateur [10].

#### <span id="page-21-2"></span>**I.5.2. Architecture :**

Après réflexion, j'ai décidé que ce n'était peut-être pas le "moment idéal" pour présenter toute l'architecture de A à Z. À ce stade, je me contente de présenter les groupes de calques et la section "Applications" de manière abstraite. Nous revenons sur les détails architecturaux à la fin de ce chapitre. Cette architecture est généralement lue dans l'ordre croissant (de bas en haut). En revanche, on part de la partie la plus proche de l'utilisateur et on travaille de haut en bas pour simplifier la reconnaissance [11]

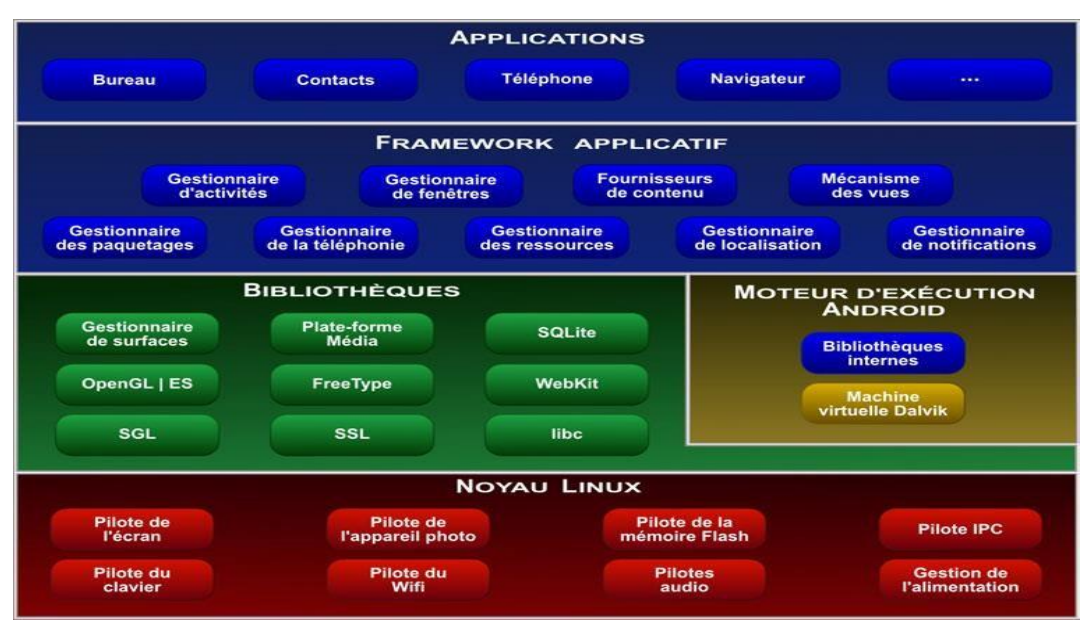

**Figure I. 5: Architecture logicielle de l'Android** *[11].*

<span id="page-21-3"></span>L'architecture d'Android se compose de cinq parties distinctes :

#### **Application :**

Android dispose de nombreuses applications natives pour accéder à des fonctionnalités telles que la messagerie électronique, le téléphone, le calendrier, les photos, etc. Ces applications sont développées à l'aide du langage de programmation Java.

#### **Framework Android :**

Représente le framework permettant aux développeurs de créer des applications en accédant à l'ensemble des API et fonctionnalités disponibles sur le téléphone (fournisseur de contenu, gestionnaire de ressources, gestionnaire de notification, gestionnaire d'activité, etc.).

#### **Bibliothèques** :

Android dispose d'un ensemble de bibliothèques utilisées par les différentes composantes du système.

#### **Android Runtime :**

Contient entre autres la machine virtuelle ART.

#### **Linux Kernel :**

<span id="page-22-0"></span>Le noyau [12].

#### **I.6. Les bases de données :**

Les bases de données jouent un rôle de plus en plus important dans les systèmes d'information des entreprises, qu'il s'agisse d'applications de gestion traditionnelles (comptabilité, vente, décisionnel, etc.), d'applications e-commerce intranet ou de gestion de la relation client. Comprendre les principes des bases de données, les langages d'interrogation et de mise à jour, les techniques d'optimisation et de contrôle des requêtes, les techniques de conception et la gestion des transactions devient essentiel pour tous les professionnels et futurs professionnels de l'informatique [13].

#### <span id="page-22-1"></span>**I.6.1. Qu'est-ce qu'une base de données ?**

En informatique, une base de données est une pile d'informations stockées sur un appareil informatique. En utilisant la technologie existante, vous pouvez facilement manipuler le contenu et organiser et structurer votre base de données d'une manière qui vous permet de stocker efficacement de très grandes quantités d'informations [14].

#### <span id="page-22-2"></span>**I.6.2. Qu'est-ce qu'un SGBD ? (Data Base Management System)**

Un système de gestion de base de données est un ensemble de programmes qui :Gère un ensemble de fichiers (bases de données). Permet à l'utilisateur de récupérer ou d'enregistrer des données. Ainsi il est possible de :

- $\checkmark$  Créer une base de données
- $\checkmark$  Mettre à jour
- $\checkmark$  Requête
- $\checkmark$  Afficher
- $\checkmark$  Gérer...

En conséquence, un SGBD se compose en première approximation de trois couches emboîtées de fonctions, depuis les mémoires secondaires vers les utilisateurs (figure I.6) :

 Gère les conteneurs de données sur le stockage secondaire .Traditionnellement la première couche. Ceci est également appelé gestionnaire de fichiers Système de gestion de fichiers. Cela fournit du stockage aux couches supérieures . Un secondaire idéal où les objets sont adressables et consultables par contenu d'objet(en particulier le mécanisme d'indexation).

 Gérer les données stockées dans des fichiers, modifier ces données Gérer les objets, leur placement dans les fichiers et les liens entre les objets les structures qui accélèrent l'accès aux objets forment la deuxième couche. c'est ça Système d'accès aux données ou SGBD interne. Ceci est généralement basé sur les modèles donnés internes (telles que des tables liées par des des pointeurs) La fonction essentielle de la troisième couche est de mouler et présentation des données aux

programmes d'application et aux utilisateurs interactifs. Utiliser le langage pour exprimer les critères de recherche progressive ou assertions logiques en référençant des données dérivées de la base. D'une part, c'est le SGBD externe qui garantit l'analyse et l'interprétation des données .Convertit les demandes des utilisateurs en primitives internes lors de la conversion des données.

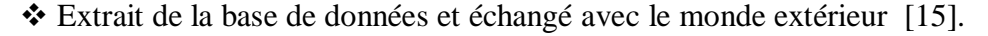

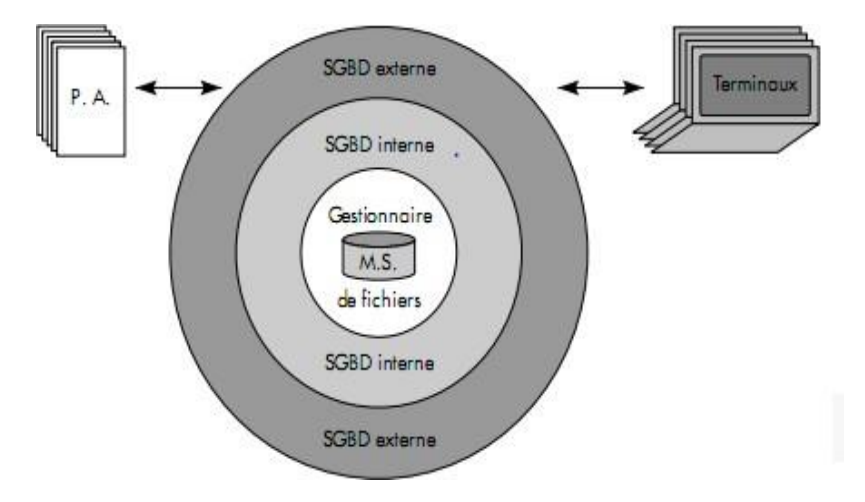

**Figure I. 6: Première vue d'un SGBD** *[15].*

<span id="page-23-0"></span>**P.A. =** Programmes d'Application

**M.S. =** Mémoires Secondaires

Les premiers objectifs d'un SGBD :

Masquer les aspects de stockage.  $\cdot$ 

Indépendance logique · Indépendance physique Gérer efficacement les données. Faciliter l'extraction et l'ajout d'information. Optimiser les traitements de l'information. Assurer le sécurité des données.

Éviter les conflits lors d'exploitation partagée [16]Principe de fonctionnement d'un SGBDR :

Les bases de données relationnelles vous permettent de stocker et d'organiser de grandes quantités d'informations. Un SGBDR vous permet d'explorer ces données à l'aide de requêtes et d'extraire (ou de mettre à jour) les informations dont vous avez besoin. Les données sont stockées dans des tables (également appelées relations).

Ce modèle relationnel conduit à :

- Une grande simplicité d'usage
- Une transparence pour l'utilisateur de toute réorganisation technique de la base
- Une facilité de combinaison du contenu de plusieurs tables (opération join ou jointure).

Une relation a un ensemble d'attributs qui décrivent un enregistrement. Le SGBDR garantit que les enregistrements ne sont pas dupliqués (aucune redondance n'existe). Les relations peuvent définir deux types de clés:

Une clé primaire permet d'identifier un et un seul enregistrement (par exemple le numéro de sécurité sociale). Deux enregistrements ne peuvent donc avoir la même clé primaire.

Une clé étrangère, attribut d'une relation qui est une clé primaire dans une autre table. Elle permet donc de lier deux relations entre elles.

Pour relier les données, les jointures sont utilisées, dont il existe différents types : un-à- un, un-à plusieurs[16] …

#### <span id="page-24-0"></span>**I.7. Conclusion**

Les applications mobiles font désormais partie de notre quotidien et de nos entreprises. Surtout avec l'avènement des outils de développement multiplateformes, il est plus facile de développer et de maintenir la même application sur plusieurs plates-formes, donc le développement se précipite.

Dans ce chapitre, nous avons présenté les applications mobiles, leur fonctionnement,

leurs types, les différentes plates-formes mobiles, identifié leurs forces et leurs faiblesses, et finalement décidé de la meilleure plate-forme pour notre étude de cas.

## *CHAPITRE II*

## *Le QR code*

#### <span id="page-27-0"></span>**II.1. Introduction**

Le principe du QR code est de générer un code qui peut être scanné par un appareil mobile pour transmettre de grandes quantités d'informations quasi instantanément. L'idée de ce projet est de générer des codes QR à partir des caractéristiques biométriques des empreintes de mains, l'une des fonctionnalités clés que vous pouvez utiliser, et de les lier en tant qu'informations sur les personnes. Par exemple, il est possible d'utiliser un code QR comme mot mot de passe. De plus, nos idées permettront d'appliquer les protocoles sanitaires dans la lutte contre la propagation du Covid-19 et d'éviter le contact physique pour que les scanners d'empreintes digitales accèdent à diverses installations sécurisées et à d'autres situations de commerce en augmentation.

#### <span id="page-27-1"></span>**II.2. C'est quoi un code QR ?**

Un code de réponse rapide est un type de code-barres 2D très populaire. L'utilisation de scanners portatifs notamment dans les magasins d'achats et certains lieux à des fins de gestion et de sécurité, ou l'utilisation d'applications de lecture de code QR sur les téléphones intelligents sous Android ou iPhone iOS pour transmettre instantanément différents types d'informations augmentent. Avec la capacité de stocker plus de 7089 chiffres ou 4296 caractères, y comprisdes caractères spéciaux, QR peut encoder des mots et des phrases telles que des adresses URL. ... [17]

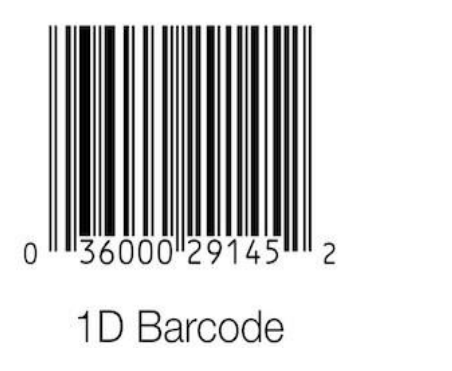

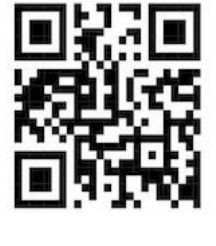

QR Code

<span id="page-27-2"></span>**Figure II. 1: 1D-vs-2D barcode** *[17].*

#### <span id="page-28-0"></span>**II.3. Un bref historique**

En 1994, DENSO WAVE, une filiale manufacturière, a eu besoin d'une technologie meilleure, plus rapide et plus forte pour le code-barres a n de traiter des quantités plus élevées de caractères et de les aider à suivre les véhicules et les pièces. Masahiro Hara, avec une équipe de deux personnes, a entrepris la tâche d'élaborer ce que nous connaissons et reconnaissons maintenant comme le Code QR.

Certains des problèmes les plus difficiles pour Hara et son équipe étaient de trouver un moyen de faire lire les codes 2D aussi vite que possible, tout en empêchant la fausse reconnaissance une fois la forme du modèle de détection de position a été ajouté. Elle devait être unique, ce qui signifiait que l'équipe de développement a passé la majeure partie de l'année à faire un sondage sur le rapport entre les zones blanches et noires après les avoir réduites en motifs sur des documents imprimés. Les résultats? Ils ont identifié le ratio idéal comme

En identifiant ce numéro, ils ont été en mesure de déterminer les zones en noir et blanc dans le modèle de détection de position qui a permis au Code d'être détecté indépendamment de l'angle de balayage. En bref, ce rapport unique signifiait simplement qu'on puisse le scanner de haut en bas, à gauche ou à droite.

Bien que le domaine initialement ciblé pour l'utilisation de QR Code fût l'industrie, avec l'augmentation de l'utilisation de smartphones et le fait qu'il est resté sans brevet a signifié qu'il est devenu une technologie open-source, disponible pour n'importe qui et tout le monde. On peut désormais trouver QR Codes offrant une grande quantité d'informations et redéfinissant l'impression à la scène du marketing numérique. [17]

#### <span id="page-28-1"></span>**II.4. Types de codes QR**

Le contenu que vous souhaitez que les utilisateurs voient et appelé données cibles. Les données d'intérêt peuvent être des sites Web, des mots dans ces langues, des numéros de téléphone ou même des images. La classification des codes QR dépend de la façon dont ces données sont encodées. Il existe deux catégories de codes de réponse rapide [18]:

#### <span id="page-28-2"></span>**II.4.1. Codes QR statiques**

En codes QR statiques [18]:

Les données cibles sont encodées directement dans le code, tout comme les données numériques sont encodées dans un code-barres.

Plus l'information est encodée, plus le code QR deviendra dense.

L'encodage est permanent, d'autre terme les données cible ne peuvent jamais être changées.

Il n'est pas possible de suivre l'activité de balayage (scan).

Comme on a cité précédemment le QR statique peut encoder les informations suivantes dans des formats bien structurées :

- $\checkmark$  URL.
- $\checkmark$  Carte visite.
- $\checkmark$  Texte.
- $\checkmark$  Les détails d'un réseau wifi
- Numéro de téléphone.
- Adresse émail.

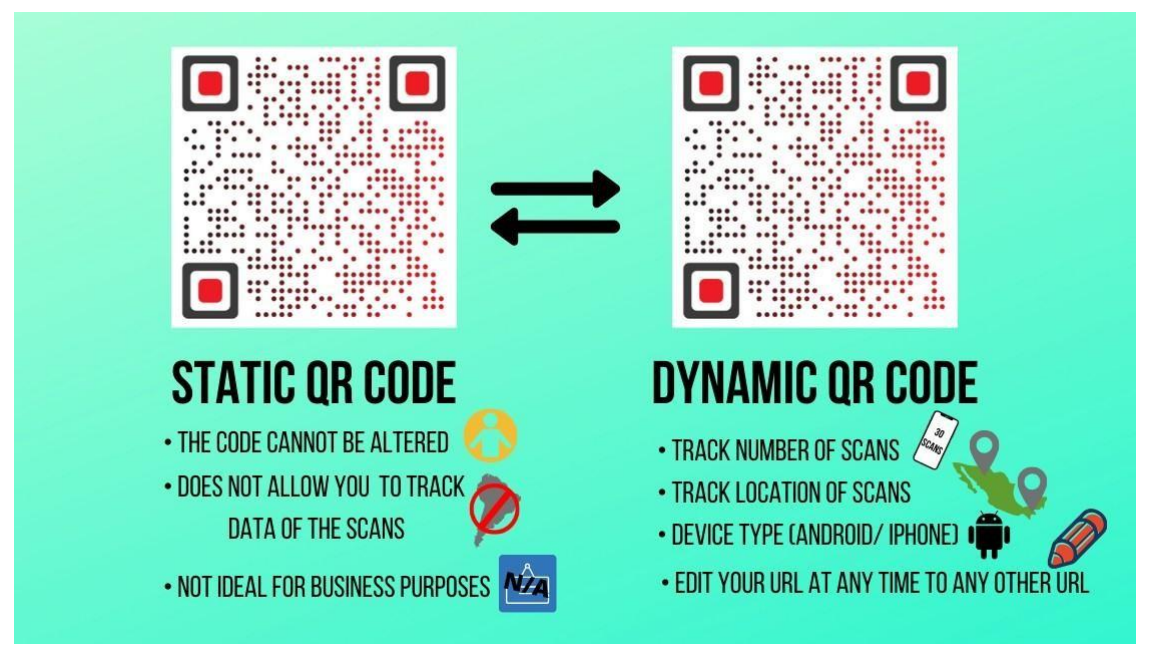

**Figure II. 2: statique-QR-Vs-Dynamique code** *[18].*

#### <span id="page-29-1"></span><span id="page-29-0"></span>**II.4.2. Codes QR dynamiques**

Un QR dynamique offre plus de flexibilité. Ce type comprend les éléments suivants [18].

Les données cibles sont uniquement l'adresse URL.

L'URL cible n'est pas directement stockée dans le code de réponse rapide. Au lieu de cela, il code une URL courte (généralement fournie par un service de code QR) qui redirige vers l'URL cible.

Vous pouvez modifier l'URL de destination codée à tout moment sans réimprimer le

code.

Effectuer des analyses basées sur la surveillance de l'activité de lecture de code QR. Les codes peuvent être activés ou désactivés à tout moment.

#### <span id="page-30-0"></span>**II.5. Les avantages de code QR par rapport au code à barre**

#### **Haute capacité**

Un code QR peut stocker jusqu'à 7089 caractères numériques (sans espaces) ou 4296 caractères alphanumériques (y compris les espaces). Nous n'avons que 20 codes-barres en stock, Chiffres (sans espaces). En raison de cette grande capacité, les codes QR sont utiles dans divers domaines tels que le marketing, le paiement, la promotion d'événements et l'authentification. Et contrairement aux codes-barres, vous pouvez stocker des adresses URL.

#### **Occupe peu d'espace**

Contrairement aux codes-barres, les codes QR peuvent stocker de nombreuses informations dans les espaces les plus étroits. Cette fonctionnalité est utilisée par les fabricants et les détaillants pour étiqueter les emballages de produits.

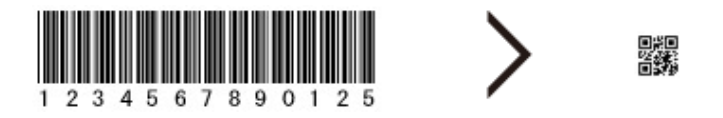

#### **Figure II. 3: QR-code-espace occupé** *[18].*

#### <span id="page-30-1"></span>**Résistant à la détérioration.**

C'est l'une des principales raisons de l'invention du code QR. L'industrie automobile utilisait des codes-barres pour les pièces de rechange. Cependant, l'environnement de l'usine a usé le code-barres.

Cela rend les codes-barres impossibles à scanner, ce qui entraîne des retards et des inefficacités.

Pour contourner ce problème, DensoWave a inventé le code QR. Résiste jusqu'à 30 dommages et taches. Cela signifie qu'il peut scanner jusqu'à 30% de dégâts.

Ceci est rendu possible par une propriété appelée correction d'erreur.

Grâce à cette fonctionnalité, vous pouvez personnaliser votre QR code avec votre logo au centre sans dépasser le seuil des 30%. Par conséquent, certains pixels sont corrompus.

#### <span id="page-31-0"></span>**II.6. L'anatomie de code QR**

Une matrice complexe de carrés noirs et blancs. Bien que ressemblant à une image pixélisée, chacun de ces carrés est en fait un marqueur servant une plus grande fonction dans les capacités de partage d'informations du Code [17].

Les marqueurs de détection de position:

Ils sont situés aux trois coins de chaque code, ce qui les rend reconnaissables par les scanners.

Une lecture précise et rapide du code indique le sens dans lequel le code est imprimé. Ils permettent essentiellement d'identifier rapidement la présence du QR code dans l'image et son orientation. [17].

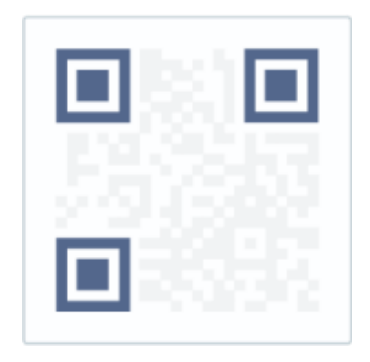

**Figure II. 4: les marqueurs de position***[17].*

#### <span id="page-31-1"></span>**Les Repères d'alignement:**

Il est plus petit qu'un marqueur de détection de position et aide à redresser les codes QR dessinés sur des surfaces courbes. De plus, plus il y a d'informations stockées dans le code, plus la taille du code est grande et plus il faut de modèles d'alignement. [17].

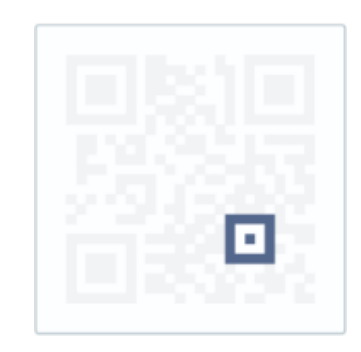

**Figure II. 5: les Repères d'alignement** *[17].*

<span id="page-31-2"></span>Le Motif de synchronisation-Timing pattern- :

En utilisant ces lignes, le scanner détermine la taille de la matrice de données [11].

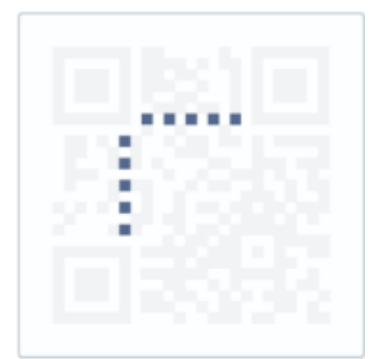

**Figure II. 6: Timing pattern** *[17].*

#### <span id="page-32-0"></span>**L'indicateur de version :**

Permet au scanner d'identifier la version du code utilisé [17].

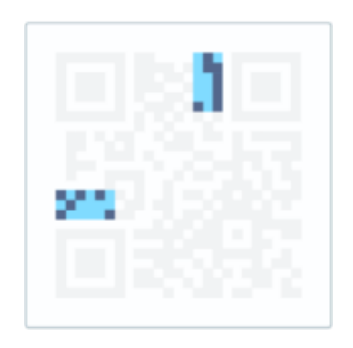

**Figure II. 7: L'indicateur de version** *[17].*

#### <span id="page-32-1"></span>**Indicateur de format d'information:**

Permet au scanner d'identifier le type de la donnée encodée[17].

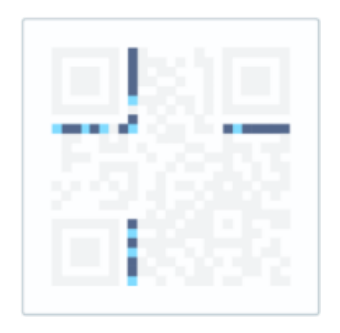

#### **Figure II. 8: indicateur de format d'information** *[17].*

#### <span id="page-32-2"></span>**Clés de correction des données et des erreurs**

Le mécanisme de correction d'erreurs inhérent à la structure du code QR contient toutesles données et partage également l'espace avec un bloc de correction d'erreurs pouvant stockerjusqu'à 30 % du code. recevoir des dommages [17].

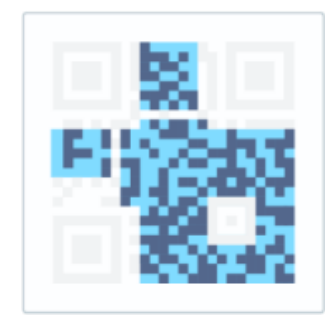

**Figure II. 9: Clés de correction des données et des erreurs** *[17].*

#### <span id="page-33-1"></span>**Zone de silence:**

Pour le programme de balayage. A n de distinguer le QR Code de son environnement, la zone de silence est vitale[17].

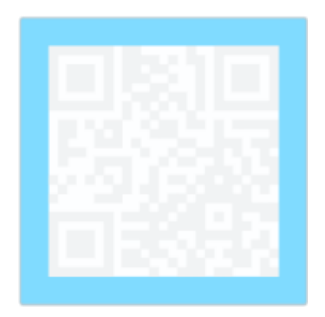

**Figure II. 10: Zone de silence** *[17].*

#### <span id="page-33-2"></span><span id="page-33-0"></span>**II.7. Génération des codes QR**

Avant de créer un code QR, deux choses doivent être claires :

1. Que voulons-nous du public ?

2. Quel générateur de code QR répond le mieux à vos besoins ?

La recherche de générateurs de code QR sur Google donne plusieurs pages de résultats. Après avoir choisi le service que vous souhaitez utiliser, il existe 3 façons de générer un codeQR [18].

Un par un à l'aide d'un générateur de code QR en ligne

Il existe de nombreux générateurs de codes QR en ligne tels que Scanova et Tiger qui peuvent vous aider à créer des codes de réponse rapides. Spécifiez simplement les données qui vous intéressent, sélectionnez le type de code QR (statique ou dynamique) et téléchargez l'image. Vous pouvez également personnaliser votre code de réponse rapide en ajoutant des couleurs et des logos spécifiques à la marque. Il est vrai que les codes QR personnalisés

attirent beaucoup plus de scans que les codes traditionnels en noir et blanc. Par conséquent, si vous souhaitez qu'un maximum de personnes scannent votre code QR à des fins publicitaires (par exemple, marketing), vous devez personnaliser votre code QR. [18].

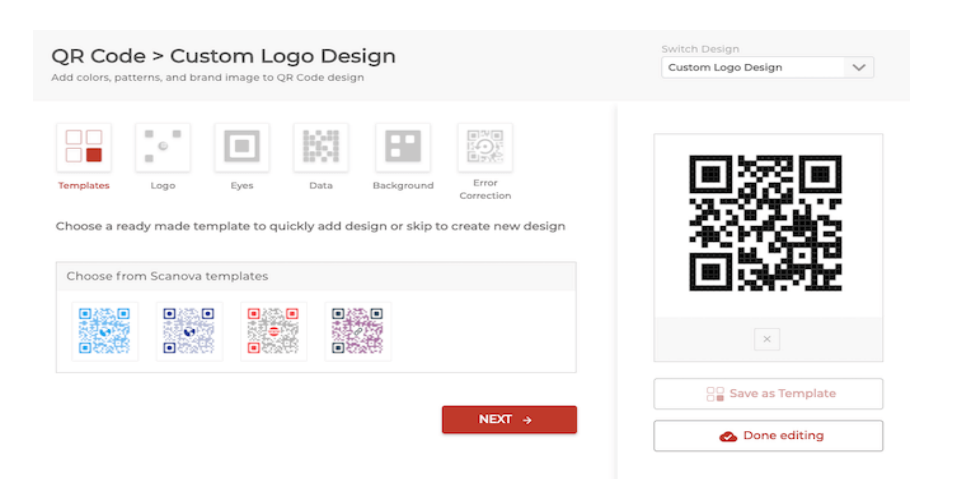

#### **Figure II. 11: capture d'écran du site de gé nération de codes QR** *[18].*

#### <span id="page-34-0"></span>**API de codes QR**

Dans le cas d'une application mobile ou un système d'information qui doit générer ces codes-barres 2D, alors il faut une API de code QR. Il s'intégreraà votre système et générera un code QR sur demande, quant à notre projet nous utilisons la bibliothèque Zxing : Zebra crrossing de Google [18].

#### **Génération massif ou en gros**

Certains fournisseurs de services de code QR proposent des options de génération de masse (ou de lot). Ceci est utile, par exemple, si vous voulez 10 000 codes de réponse rapide, chacun avec un identifiant unique. Par exemple, après avoir sélectionné les données à encoder dans une feuille de calcul, téléchargez-les dans le générateur de masse, ajoutez un design au code QR (facultatif) et exécutez le paiement.

#### <span id="page-35-0"></span>**II.8. Lecture -scanning- des codes QR**

Le décodage de code QR se fait de deux manières suivantes

En utilisant les applications de balayage des smartphones

Si vous avez un smartphone avec un appareil photo, vous pouvez facilement lire le code QR.Pour Android ou IOS, il existe plusieurs applications dans l'App Store qui scannent les codesQR. De nombreux fabricants intègrent désormais des scanners QR directement dans les appareils mobiles en tant qu'application standard.

En utilisant les appareils fixes ou portatifs

Les scanners optiques portables ou stationnaires peuvent également scanner les codes QR, tout comme les scanners sont utilisés pour scanner les codes-barres dans les magasins de détail. Ces scanners sont utilisés pour des volumes de numérisation élevés, tels que les paiements mobiles [18]:

#### <span id="page-35-1"></span>**II.9. Bonnes pratiques pour générer un code QR:**

Pour de meilleurs résultats, assurez-vous toujours que le code QR se lit comme suit :

- $\triangle$  Peut être consulté par le public cible.
- Peut-être numérisé.

 Ayez une incitation à l'action claire indiquant aux utilisateurs ce qu'ils doivent faire (parex ; Adhérer maintenant).

- Apparaît dans les endroits couverts par les réseaux cellulaires.
- Mène à une page d'accueil adaptée aux mobiles [18].

#### <span id="page-35-2"></span>**II.10. Idée générale sur la création d'un code QR**

Aussi, je n'entrerai pas dans les détails sur comment concevoir et créer un code QR à partir de zéro, mais ce n'est pas le sujet ici tant qu'on vous demande de trouver une bibliothèque de génération de code QR (bibliothèque Xing) à choisir pour votre projet. Google passages pour piétons, une introduction rapide aux étapes à suivre [ 18] :

#### **Étape 01: Analyse de données**

Un code QR encode une chaîne de texte. Norme QR à quatre modes pour l'encodage de texte :Chiffres, caractères alphanumériques, octets et caractères kanji. Chaque mode est Bien que le texte apparaisse sous forme de chaînes de bits (1 et 0), chaque mode utilise une méthode différente pour convertir le texte en bits, et chaque méthode d'encodage est optimisée pour encoder les données dans les chaînes de bits les plus courtes possibles. Par conséquent, la première étape doit être d'effectuer une analyse des données pour déterminer si le texte peut être encodé en mode numérique, alphanumérique, octet ou kanji, et de choisir le meilleur

mode pour le texte. [19].

#### **Étape 02:Encodage de données**

Après avoir sélectionné le mode d'encodage approprié à l'étape précédente, le texte est encodé à cette étape. Le résultat de cette étape est une séquence de bits divisée en mots de code de données longs de 8 bits. [19].

#### **Étape 03:Codage de correction d'erreur**

Comme expliqué ci-dessus, les codes QR utilisent la correction d'erreurs. Cela signifie qu'après avoir créé une chaîne de bits de données représentant le texte cible, nous devons utiliser ces bits pour générer un code de correction d'erreur à l'aide d'un processus appelé correction d'erreur Reed-Solomon.

Les scanners QR lisent à la fois les mots de code de données et les mots de code de correction d'erreur. En comparant les deux, le scanner peut déterminer s'il a correctement lu les données et corriger l'erreur si ce n'est pas le cas. [19].

#### **Étape 04:Structurer le message final**

Les données et les mots de code de correction d'erreur générés à l'étape précédente doivent être dans le bon ordre. Pour les codes QR volumineux, les données et les mots de code de correction d'erreurs sont générés dans des blocs, et ces blocs doivent être imbriqués conformément à la spécification du code QR. [19].

#### **Étape 05:Placement de modules dans la matrice**

Après avoir généré les mots de code de données et les mots de code de correction d'erreurs et les avoir disposés dans le bon ordre, nous devons disposer les bits dans la matrice de code QR. Les mots de code sont disposés d'une manière spécifique au sein de la matrice. Dans cette étape, nous plaçons également des motifs communs à tous les codes QR, tels que des cases dans les trois coins. [19].

#### **Étape 06:Masquage de données**

Certains modèles dans la matrice de code QR peuvent rendre difficile la lecture correcte du code par le lecteur de code QR. Pour éviter cela, la spécification QR Code définit huit modèles de masque, chacun modifiant le QR Code selon un modèle spécifique. Nous devons déterminer lequel de ces modèles de masque possède le code QR avec le moins de fonctionnalités indésirables. Cela se fait en évaluant chaque matrice masquée par rapport à quatre règles de pénalité. Le code QR final doit utiliser le motif de masque qui donne la valeur de pénalité la plus faible. [19].

#### **Étape 07:Format et renseignements sur la version**

La dernière étape ajouter des informations de formatage et (si nécessaire) de version

au code QR en ajoutant des pixels à des zones spécifiques du code qui ont été laissées vides à l'étape précédente. Les pixels de format identifient le niveau de correction d'erreur et le motif de masque utilisés dans ce code QR. Les pixels de version encodent la taille de la matrice QR et ne sont utilisés que dans les codes QR plus grands. [19].

<span id="page-37-0"></span>**II.11. Codes QR pour les hôpitaux et les soins de santé - Suivre l'évolution de la médecine :**

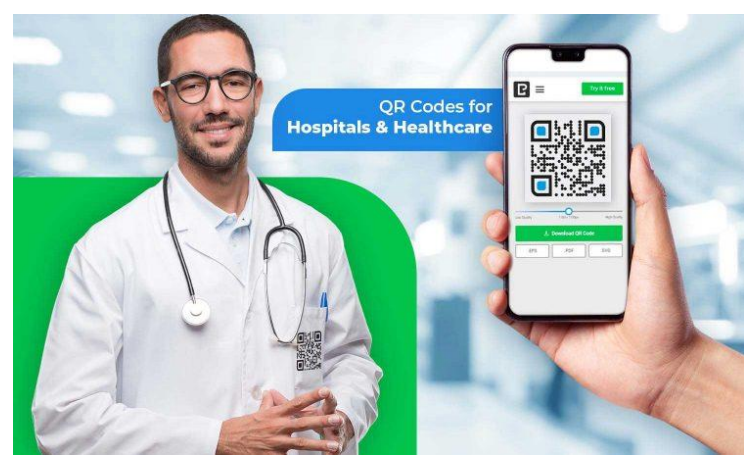

**Figure II. 12: Codes QR pour les hôpitaux** *[20].*

<span id="page-37-2"></span>Des progrès rapides sont réalisés dans le domaine médical. Il existe de meilleurs traitements, de meilleures chirurgies et de nouvelles technologies innovantes. Cependant, certains secteurs de la santé ont encore besoin d'ajustements mineurs pour suivre les changements rapides. Les codes QR entrent en jeu ici. Découvrez comment les codes QR peuvent être mis en œuvre dans les hôpitaux et les soins de santé. [20]

#### <span id="page-37-1"></span>**II.12. Comment mettre en œuvre les codes QR pour les hôpitaux et les soins de santé ?**

#### **A.Identifiez Vos Patients Et Obtenez Leurs Antécédents Médicaux :**

Des données médicales unifiées sont essentielles pour éviter les fautes professionnelles et les erreurs de diagnostic. Les données des patients peuvent être incohérentes. Les informations peuvent ne pas être disponibles du tout. Avoir un historique rapide et complet du patient est très important. L'identification des patients est donc l'un des éléments les plus importants du système de santé. Les codes QR sauvent des vies ici ! Créez des codes QR et ajoutez les ordonnances du médecin et les antécédents médicaux des patients. Intégrez des codes QR dans des bracelets médicaux, des étiquettes et des fiches techniques. D'un simple glissement de doigt, le personnel médical a un accès instantané à l'ensemble des antécédents médicaux d'un patient. [20]

#### **B. Suivre L'état De Santé Du Patient :**

La surveillance de la santé est un sujet brûlant dans le déploiement des vaccins COVID-19. Les codes QR sont disponibles sous forme de cartes de vaccination numériques. Aide les organisations de soins de santé à suivre avec précision la santé des patients.

Découvrez comment créer un code QR pour les vaccinations et comment la Chine a décidé d'utiliser les codes QR pour le suivi de la santé. [20]

#### **C. Rendre La Sécurité Des Médicaments Transparente Grâce Aux Codes Qr Pour Les Hôpitaux Et Les Soins De Santé :**

Le système de santé fait de son mieux pour maintenir sa crédibilité. Qu'il s'agisse de la bonne administration des médicaments ou d'assurer la transparence de la sécurité. Néanmoins, selon l'OMS, environ 10 % des médicaments sont contrefaits dans les pays à revenu faible ou intermédiaire. C'est là que les codes QR viennent à la rescousse et sauvent la situation. Ajoutez un code QR à votre emballage médical. Cela fournit des informations sur le processus de fabrication, les dates de péremption et tous les ingrédients contenus dans le médicament, ce qui rend le médicament transparent. . [20]

#### **D. Fournir Des Informations Sur Les Équipements Médicaux :**

Le bon fonctionnement des dispositifs médicaux est essentiel à la prestation efficace des soins de santé. Une grande variété de dispositifs médicaux sont utilisés. Un code QR peut être utilisé pour vérifier que tous ces appareils fonctionnent correctement.

Placez le code QR sur le dispositif médical. Les opérateurs et les professionnels de la santé peuvent scanner le code QR pour accéder :

#### **Procédure**

- $\checkmark$  Vidéo de montage.
- $\checkmark$  Instructions associées.
- Alerte de problème.
- $\checkmark$  Alerte de sauvegarde.

Par conséquent, les codes QR des dispositifs médicaux permettent de gagner du temps

en éliminant le besoin de lire des manuels longs et déroutants. . [20]

#### **E. Suivre Les Instruments Et Équipements Médicaux :**

Les méthodes de suivi traditionnelles prennent du temps et sont sujettes à l'erreur humaine. Une mauvaise gestion entraîne finalement des coûts plus élevés et des retards de livraison. Utilisez le code QR pour l'hôpital et médical. Suivez les actifs en temps réel, alertez les opérateurs et envoyez des commentaires. Cela permet de gagner du temps et d'éliminer la plupart des erreurs humaines [20] .

#### **F. Informez Votre Patient Sur Les Procédures Médicales :**

Utilisez les codes QR pour aider les patients à comprendre la procédure, les risques, les avantages et les soins requis. Créez un code QR et affichez-le sur votre brochure. Les patients scannent un code QR pour lire des informations spécifiques sur leur maladie, leur traitement et leur suivi.

Vous pouvez également ajouter des questions fréquemment posées et des réponses, des moyens simples de réserver votre prochain rendez-vous et des informations de contact. De cette façon, le patient est bien informé [20].

#### <span id="page-39-0"></span>**II.13. Conclusion**

Les avantages du QR Code sont sa facilité et sa rapidité d'utilisation et de création mais Le code QR n'est pas sécurisé. En effet, si quelqu'un flashe un code QR, il ne connaîtra pas les informations qui y sont encodées, De cette façon, le code QR peut vous rediriger vers une page présentant une activité malveillante, comme un virus, De cette manière, l'utilisateur peut subir un préjudice grave s'il pense pouvoir obtenir l'information.

## *Chapitre III*

## *Implémentation et réalisation*

#### <span id="page-41-0"></span>**III.1. Introduction**

La réalisation de notre solution est le résultat de l'analyse et de la mise en œuvre de la conception décrites dans le chapitre précédent. C'est l'aboutissement ultime de notre projet et la raison d'être du projet lui-même.

Pour réaliser cette étape, nous devons choisir la bonne technologie pour sa mise en œuvre.

Ce chapitre décrit la réalisation de l'application. Ce chapitre est organisé comme suit:

La première section est consacrée à la représentation de l'environnement

Développement (outils, langages, etc.) utilisé dans cette phase. La deuxième section décrit la fonctionnalité du système via l'interface utilisateur.

#### <span id="page-41-1"></span>**III.2. Outils et langages de développement**

#### <span id="page-41-2"></span>**III.2.1. Java**

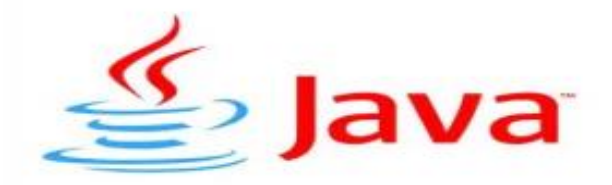

#### **Figure III. 1: Le logo de langage de programmation Android.** *[21].*

<span id="page-41-4"></span>La technologie Java définit à la fois un langage de programmation orienté objet et une plateforme informatique. Créée par l'entreprise Sun Microsystems (souvent juste appelée "Sun") en 1995, et reprise depuis par la société Oracle en 2009, la technologie Java est indissociable du domaine de l'informatique et du Web. On la retrouve donc sur les ordinateurs ,mais aussi sur les téléphones mobiles, les consoles de jeux, etc. L'avènement du Smartphone et la puissance croissante des ordinateurs, ont entraîné un regain d'intérêt pour ce langage de programmation.[21]

#### <span id="page-41-3"></span>**III.2.2. SDK**

SDK signifie Software Development Kit, c'est un ensemble d'outils d'aide à la programmation pour concevoir des logiciels, jeux, applications mobiles, etc. pour un terminalet/ou un système d'exploitation spécifique .Depuis l'arrivée de Android, le système d'exploitation que Google a développé pour selancer dans le secteur mobile, sont un kit de

développement est désormais disponible.

Le kit de développement Android inclut les utilitaires nécessaires pour aider les développeurs Android avec les premières étapes: les différents API développés par Google àla fois pour contrôler les fonctions de l'appareil et l'intégration des services, un émulateur complet pour tester des applications, et tout le matériel de lecture nécessaire pour vous aider à effectuer les premières étapes de la programmation pour Android .[22]

#### <span id="page-42-1"></span><span id="page-42-0"></span>**III.3. Environnement de développement MIT App Inventor 2.1. III.3.1. Définition :**

App Inventor pour Android est un logiciel de développement d'applications créé par Google, pour pallier la difficulté d'utilisation de Android Studio par des débutants. Il est actuellement entretenu par le Massachusetts Institute of Technology (MIT).

L'outil de conception MIT App Inventor 2 permet d'obtenir une application Android en moins d'une heure. Plus de 3 millions de personnes ont été séduites par cette interface graphique simple, qui invite à glisser-déposer des blocs interactifs pour créer une application basique. [23]

#### <span id="page-42-2"></span>**III.3.2. Préparation du matériel :**

Le développement d'applications nécessite :

 Un ordinateur (PC ou Mac) avec une connexion Wi-Fi et un navigateur Internet (Chrome, Firefox ou Safari - pas Internet Explorer)

 Un smartphone ou une tablette Android (version Android "Gingerbread" 2.3 ou supérieure) connecté au même réseau WiFi que l'ordinateur

Une adresse Gmail (pour se connecter au logiciel en ligne MIT App Inventor 2).

Une application gratuite que vous pouvez télécharger sur votre téléphone ou votre tablette depuis le Google Play Store. Cela vous permet de tester en direct la création de votre application et de l'installer lorsque vous avez terminé. C'est ce qu'on appelle "MIT AI2 Companion" (Fig. III.2).

| Coogle Play                                                 |                          | 돧<br><b>System Street</b><br><b>Pierce</b><br>m                                | œ                |
|-------------------------------------------------------------|--------------------------|--------------------------------------------------------------------------------|------------------|
| mit app inventor<br>÷                                       | 4. 3 - 1001. 10.15<br>s. | <b>ALCOHOL</b><br>$\sim$<br><b>STATE</b><br><b>Pierce</b>                      |                  |
| MIT AI2 Companion<br>MIT Davise for Mobile Learning<br>43 * | ž<br><b>B</b> DISTALLE   | MIT AI2 Companion<br>MIT Center for Multile Learning                           |                  |
| App inventor 2<br>Schemonts Team @ 2014;<br>3.1 %           |                          | El PEGIA<br>DÉSIGNTALLER<br>Plus de 1.050 BBS taléchungentental                | <b>OUVER</b>     |
| App Inventor 2 Tutorials FREE<br>David Phillips<br>3.8 *    | Ξ<br><b>BUSINESS</b>     | 14 SET A 1 Dealersmann                                                         | <b>Similares</b> |
| App<br>App inventor ActivityStarter.<br>LifeFree:<br>太太市    |                          | Developpez vos propres applications gräce à MIT<br>A main from announce of The |                  |

**Figure III. 2: Téléchargement d'application (MIT AI2 Companion).**

#### <span id="page-43-1"></span><span id="page-43-0"></span>**III.4. Création du projet d'une application mobile :**

Tout d'abord, on doit démarrer le projet d'application mobile sur le site officiel deMIT

App Inventor 2.

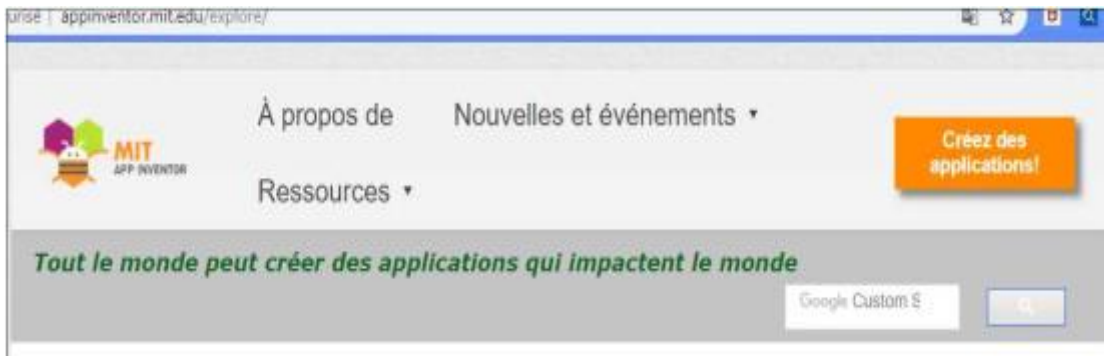

#### **Figure III. 3: Site officiel de MIT App Inventor 2**

<span id="page-43-2"></span>Avec MIT App Inventor 2 (AI2), vous n'avez pas à perdre de temps à créer des comptesd'utilisateurs. AI2 se synchronise avec votre compte Gmail et accède à l'interface decomposition en quelques secondes.

Ensuite, allez dans le menu Projet et créez un nouveau projet App Inventor (Fig. III.4). Créez un nouveau projet nommé "Doctor DB35" (Fig. III.4).

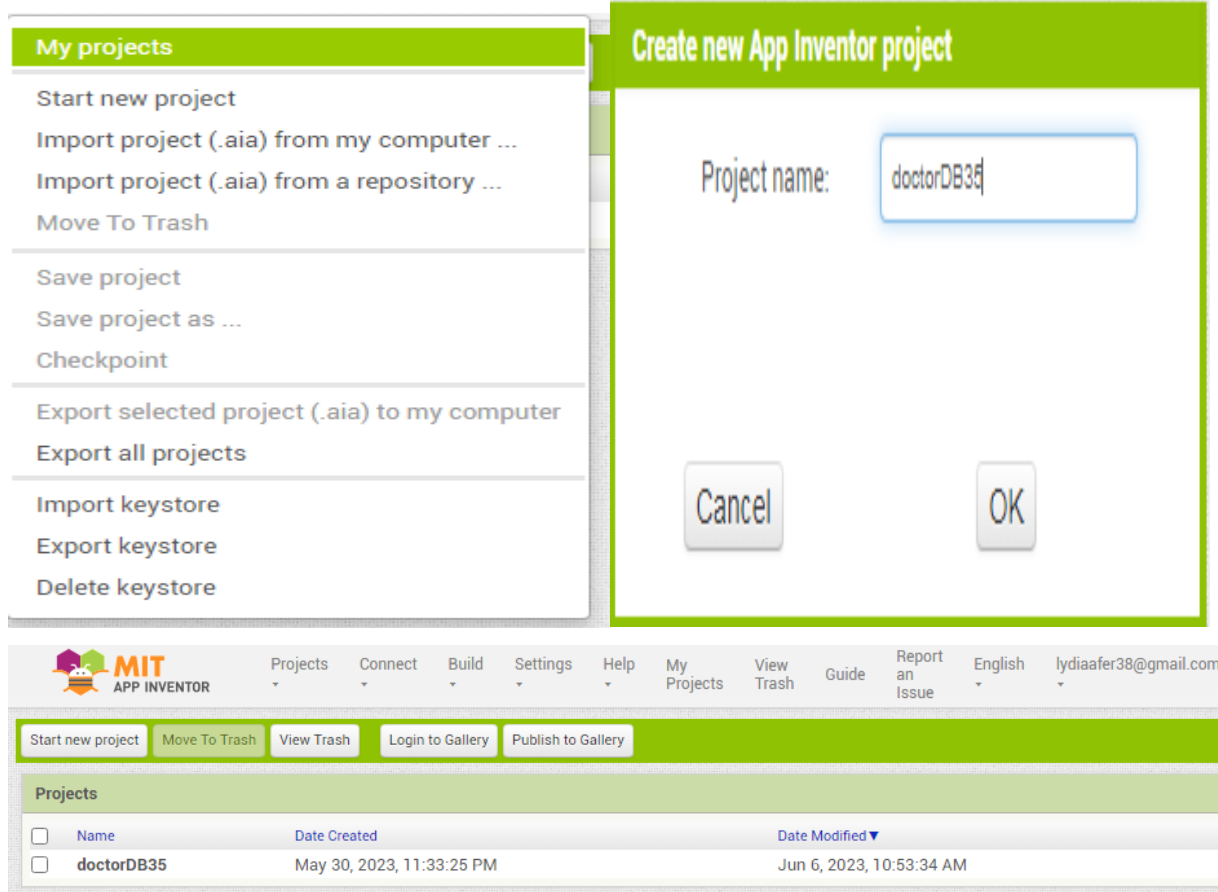

**Figure III. 4: Création d'un nouveau projet nommé 'doctor DB35'.**

<span id="page-44-1"></span>Une fois le nom de votre application définie, nous pouvons passer au développement denotre application.

#### <span id="page-44-0"></span>**III.5. Développement d'application Android :**

Pour développer une application, il est indispensable de passer par deux phases :

Phase de conception pour concevoir votre application à l'aide de pages

Le « Designer » (Fig. III.4) et les étapes de programmation des différents objets sélectionnés

Dans l'application en utilisant la page Blocs du même environnement (Fig. III.5) Développement de MIT App Inventor 2 (AI2).

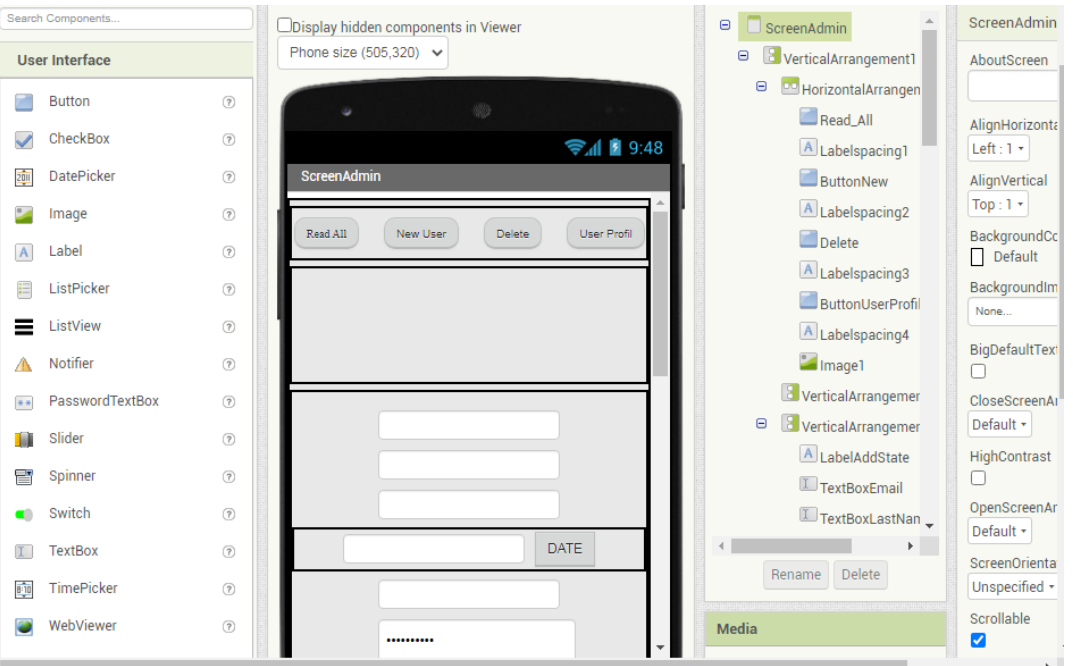

<span id="page-45-1"></span>**Figure III. 5: Environnement de développement : Page 'Designer'**

#### <span id="page-45-0"></span>**III.5.1. Conception d'Application AI2**

Utilisez les objets disponibles pour créer le design de votre application.

Modifiez les paramètres dans les onglets du menu déroulant sur le côté gauche de l'écran affiché sur le côté droit de l'écran. Composants utilisés dans l'application :

 **Bouton :** a la capacité de détecter les clics. différents aspects du son Vous pouvez modifier l'apparence ainsi que la fonctionnalité qui le rend cliquable. (activé), peut être modifié sur une partie de conception ou une partie de bloc .

 **Image :** Un composant pour afficher des images. Photos et autres à exposer ,les aects de l'apparence de l'image sont dans la partie conception ou la partie bloc,

 **Label :** Un label affiche le texte spécifié dans la propriété. phrases. Autres propriétés pouvant être définies pour les pièces

Un concepteur ou un bloc qui contrôle l'apparence et le placement du texte.

 Arrangement horizontal : Élément de formatage pour placer ceci dans Composants à afficher de gauche à droite. situSi vous souhaitez que les composants apparaissent les uns audessus des autres, utilisez Arrangement vertical,

 Sélectionneur de liste : Un bouton qui, lorsqu'on clique, affiche à l'utilisateur une liste de textes à choisir. Les textes peuvent être spécifiés dans la partie 'Designer' ou la partie bloc en fixant la propriété 'Éléments de chaîne' (par exemple, choix 1, choix 2, choix 3) ou en fixant la propriété 'Éléments'à une liste dans la partie bloc.

Comme 1ère étape de conception, on commence notre application en sélectionnant un

objet 'HorizontalArrangement' (se trouvant dans 'Layout du Designer (Figure III.6) qui permet d'aligner horizontalement les objets suivants :

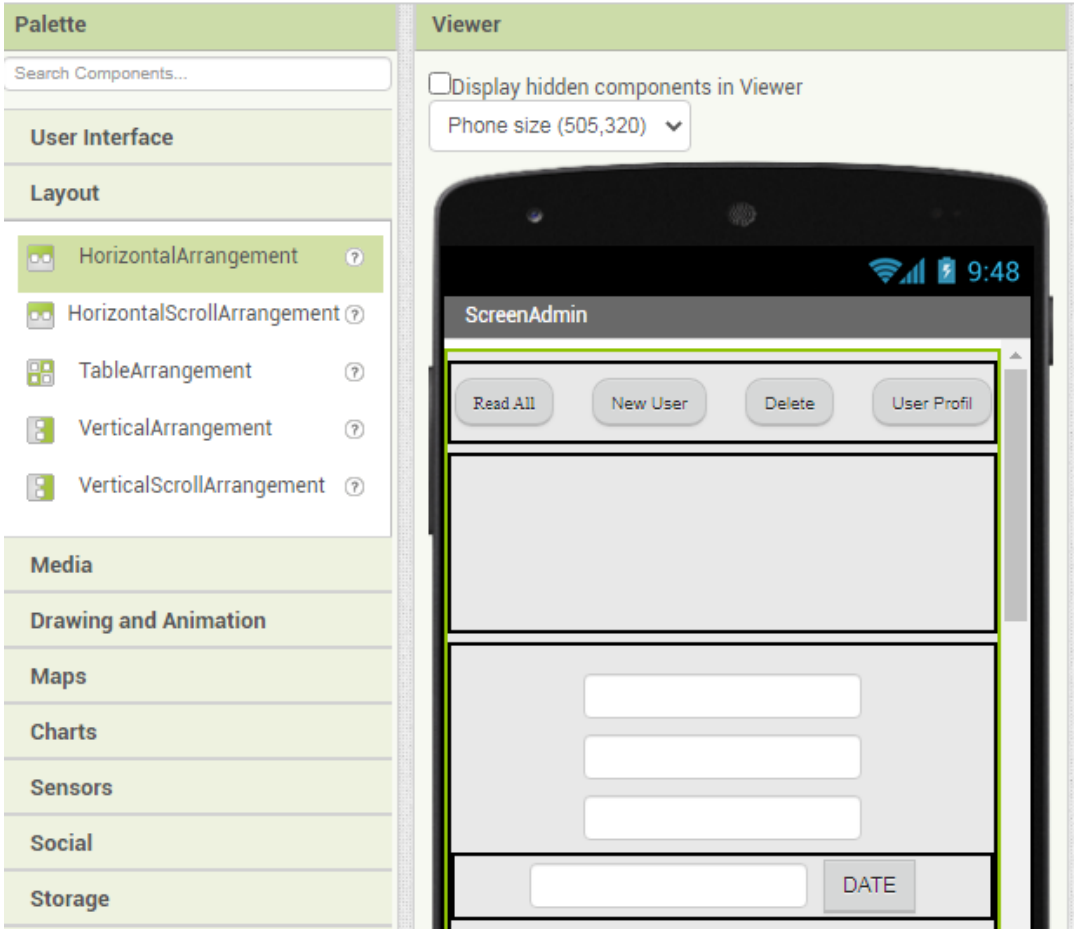

#### **Figure III. 6: Méthode de sélection d'un objet 'Horizontal Arrangement'**

<span id="page-46-0"></span>Dans l'objet horizontalArrangement, placez le sélecteur de liste (USERID) puis le libellé (password) permettant de gérer la connexion.

Ajoutez ensuite un troisième objet "horizontalArrangement" et placez une étiquette (login) dans cet objet pour remplir la liste des utilisateurs (par exemple USER1).

Ensuite, dans "Connexion" (Figure III.7), j'ai ajouté un objet "Barcode Scanner" en tant que carte d'identité privée pour chaque utilisateur.

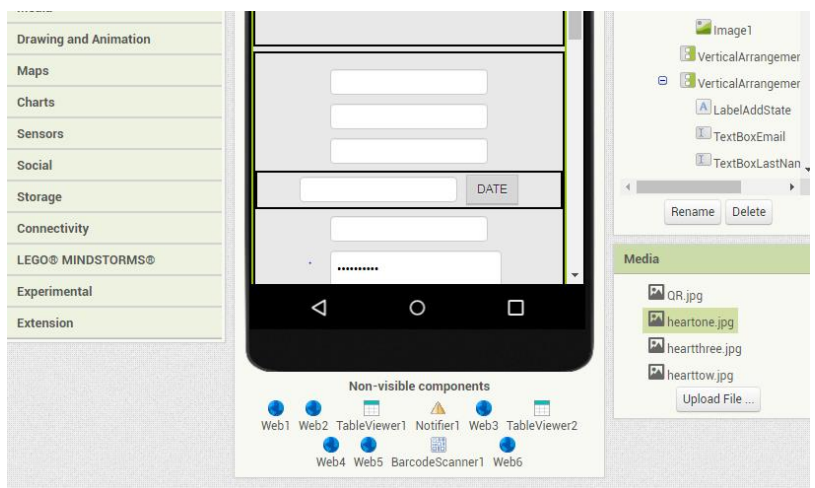

**Figure III. 7: Bar code scanner'**

<span id="page-47-1"></span>On peut ajouter aussi une photo pour améliorer notre application et la rendre attractive (Figure III .8 ).

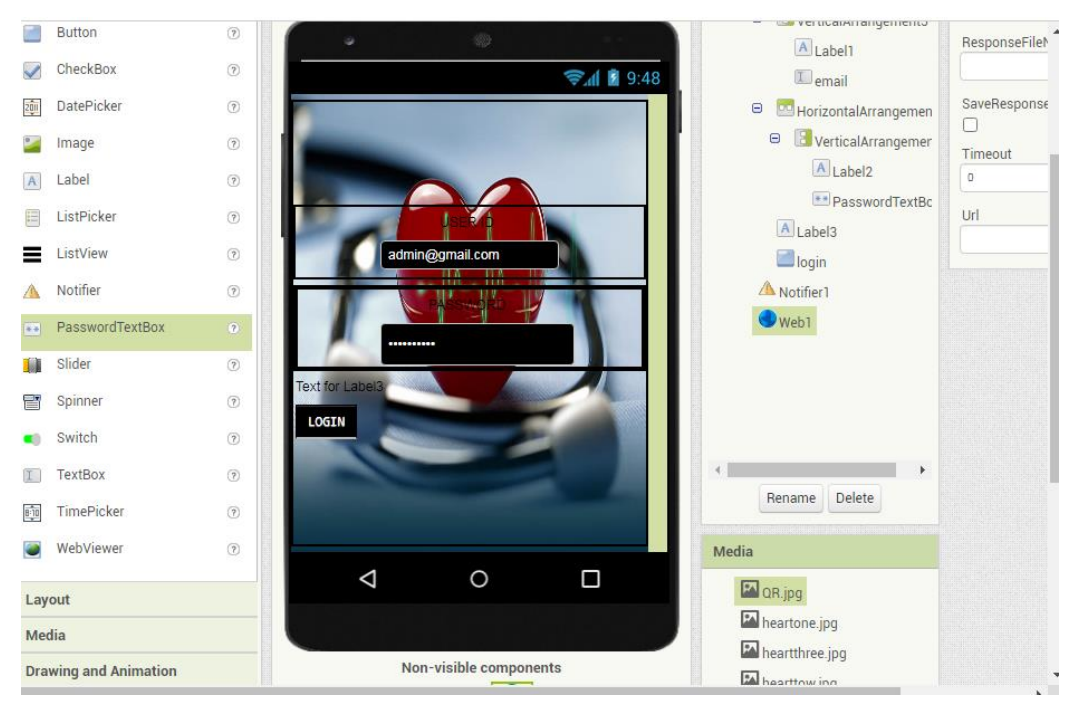

Design final de notre application

**Figure III. 8: Design final de notre application.**

<span id="page-47-2"></span>La partie suivante couvre la programmation sur la page Blocs. Cela permet de créer des interactions entre les blocs (login, read all, new user, etc.). L'ensemble ressemble à un puzzle qui vous permet de définir les conditions de fonctionnement de votre application.

#### <span id="page-47-0"></span>**III.5.2. Programmation de l'Application AI2 :**

Pour programmer des applications AI2, nous vous conseillons d'utiliser Scratch, qui

permet de créer des programmes au format bloc diagramme. Très facile à utiliser, mais nécessite une certaine logique de programmation.

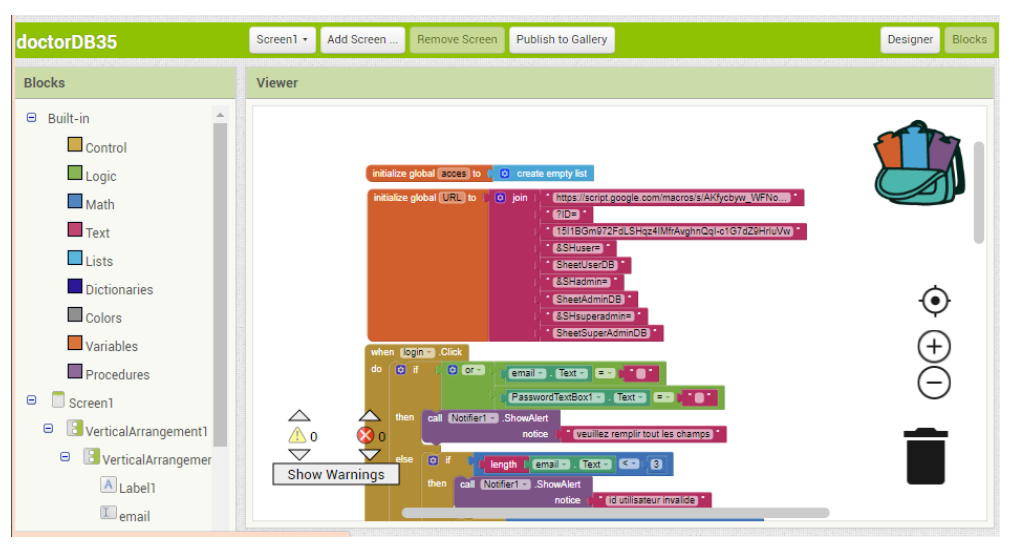

**Figure III. 9: Environnement de développement : Page 'Block'.**

<span id="page-48-0"></span>Tous les objets sélectionnés dans le 'Designer' sont disponibles dans le menu déroulant sur le côté gauche de l'écran 'Blocs' (Fig. III.9). Cliquez sur un objet pour voir toutes les fonctions associées. Sélectionnez simplement la fonction (événement) souhaitée.

Pour illustrer la méthode de programmation, prenons l'exemple de la programmation d'un objet "BarcodeScanner" pour un bouton étiqueté (label) "Scanner le code QR". Cet objet est utilisé pour scanner le code QR privé de chaque utilisateur. Pour ce faire, j'ai suivi les étapes de 02 ci-dessous.

Cliquez sur l'objet 'Barcode Scanner' sur le côté gauche de l'écran Blocks et sélectionnez la fonction ' After Scan' dans la liste déroulante. Cette caractéristique est affichée en couleur moutarde (Fig. III. 10) J'ai ensuite ajouté une ligne de code (couleur vert, Figure III.10) pour afficher le texte "Read User" dans la zone de texte contenant l'objet "Web 6".

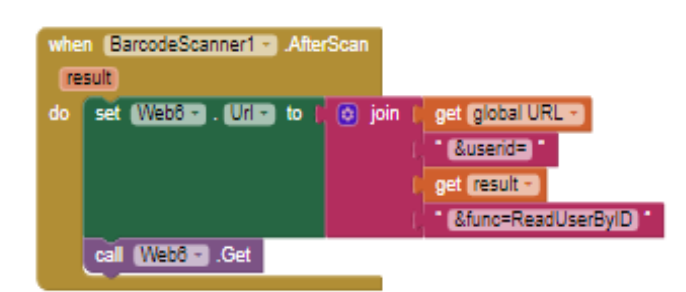

**Figure III. 10: Sélection des fonctions et des lignes de code associées à l'objet BarcodeScanner**

<span id="page-48-1"></span>D'autres boutons (login, read all, new user, password, etc.) ont été programmés en

suivant les mêmes étapes que ci-dessus.

Les seules choses qui changent sont les fonctions et les lignes de code associées qui suivent l'événement attendu par le bouton. Ce schéma montre la programmation complète de l'application.

Ils sont énumérés à l'annexe A.

#### <span id="page-49-0"></span>**III.6. Test de l'application**

Pour tester l'application, nous devons d'abord démarrer l'application "MIT AI2 Companion" (Fig. III.11) au niveau du smartphone et scannez le code QR généré par l'application de développement MIT App Inventor 2 (AI2).en cliquant sur le bouton « Connect » (Fig. III.11).

En Scannant le code QR et l'application apparaîtra sur votre smartphone.

<span id="page-49-1"></span>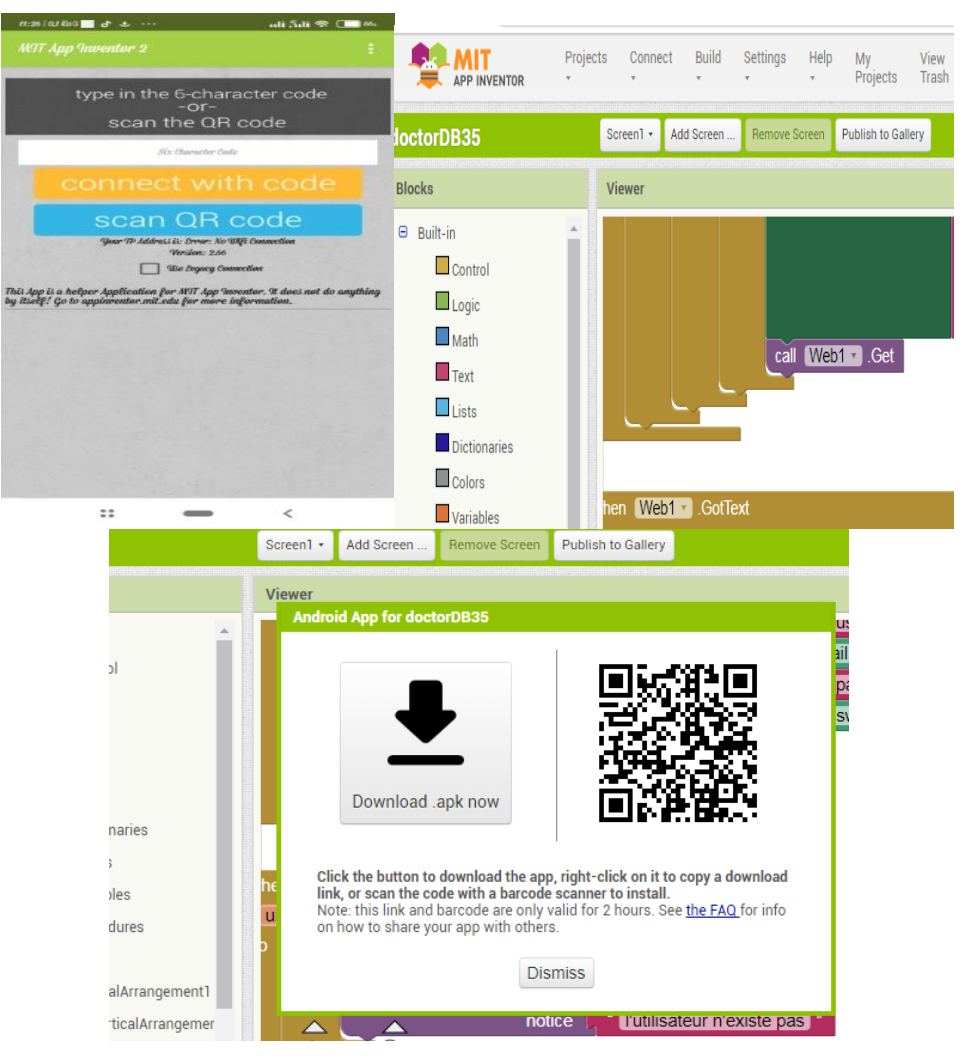

**Figure III. 11: Génération et scan du code QR**

#### <span id="page-50-0"></span>**III.7. Téléchargement de l'application mobile depuis App Inventor 2 :**

Une fois que ce programme est correctement configuré et qu'aucune erreur ne s'affiche, l'étape finale est de compiler le programme .

```
Menu Build App (Android APP (.apk)
```
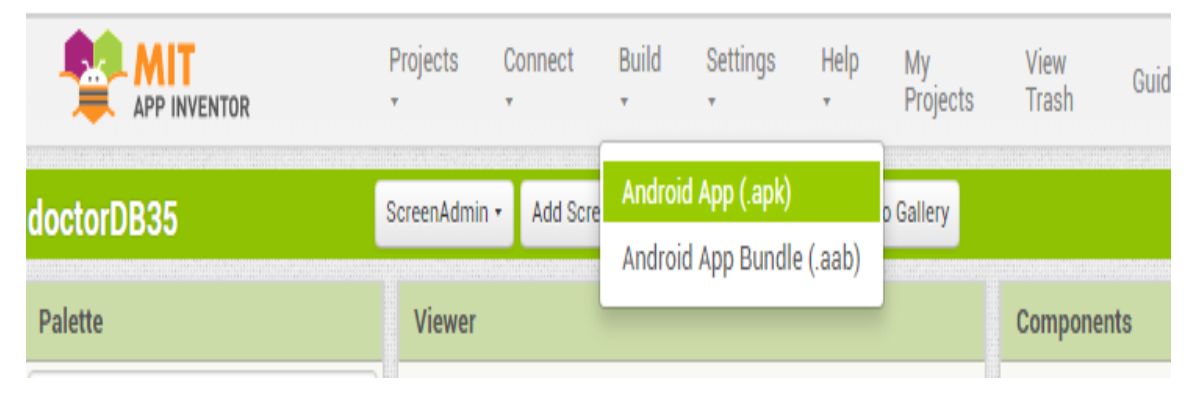

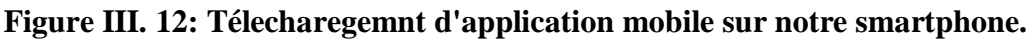

<span id="page-50-2"></span>Nous pouvons partager l'installateur de notre application .APK pour Android ou nous pouvons partager le projet .AIA afin que d'autres personnes puissent le modifier. On importe un fichier AIA pour ouvrir sur l'application en ligne et modifier le projet.

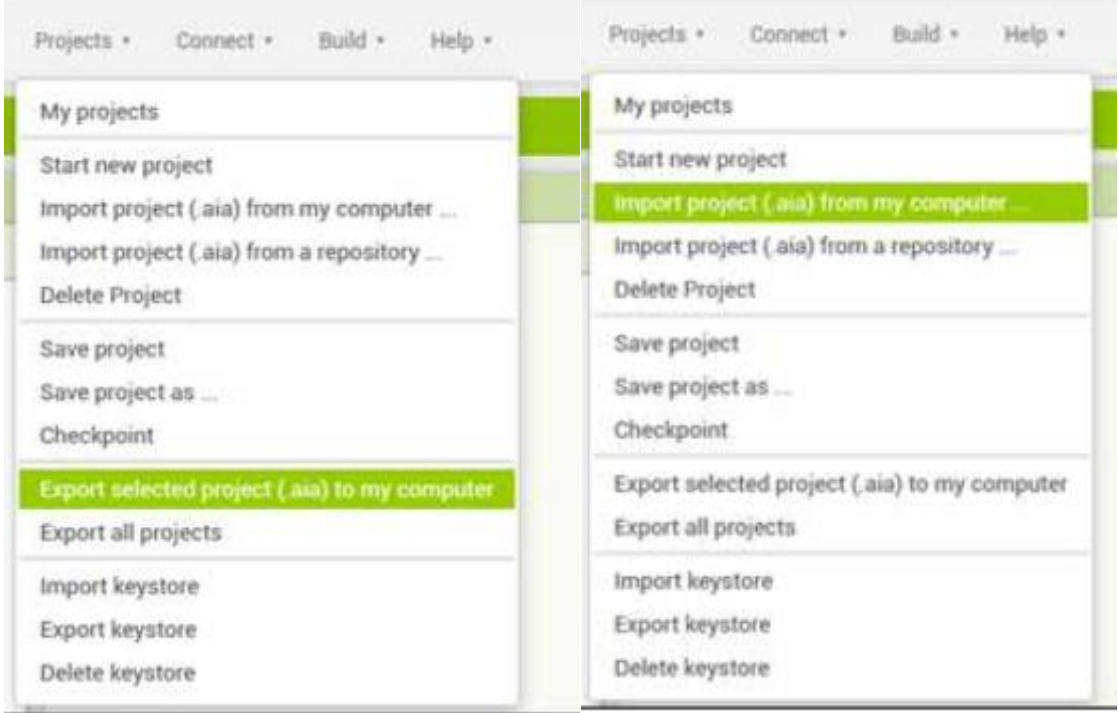

**Figure III. 13: Partage d'installateur de notre application .APK**

#### <span id="page-50-3"></span><span id="page-50-1"></span>**III.8. Captures d'interfaces de l'application**

Dans cette partie nous allons exposer quelque interface de l'application avec desexplications :

#### **III.8.1. Interface d'accueil**

<span id="page-51-0"></span>C'est la première interface qui s'affiche après le lancement de l'application. Elle contient principalement trois boutons : "User ID", "Password" et "Login" (Figure III-14). Selon le choix effectué, le visiteur sera redirigé soit vers l'interface "inscription"

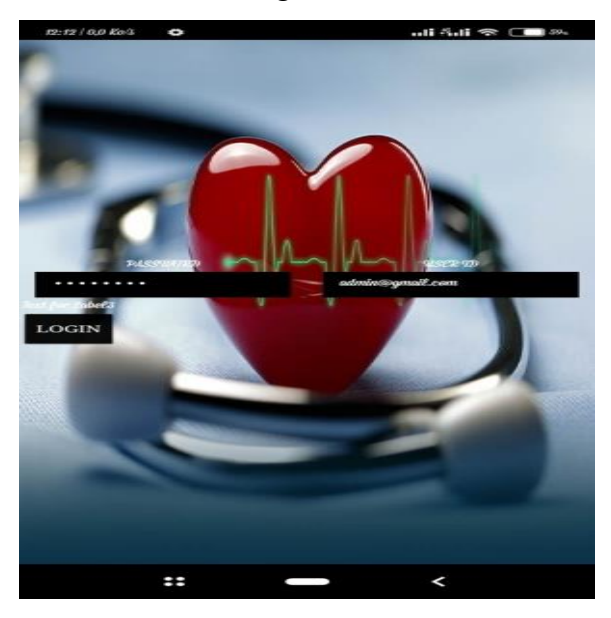

**Figure III. 14: l'interface "authentification"**

<span id="page-51-1"></span>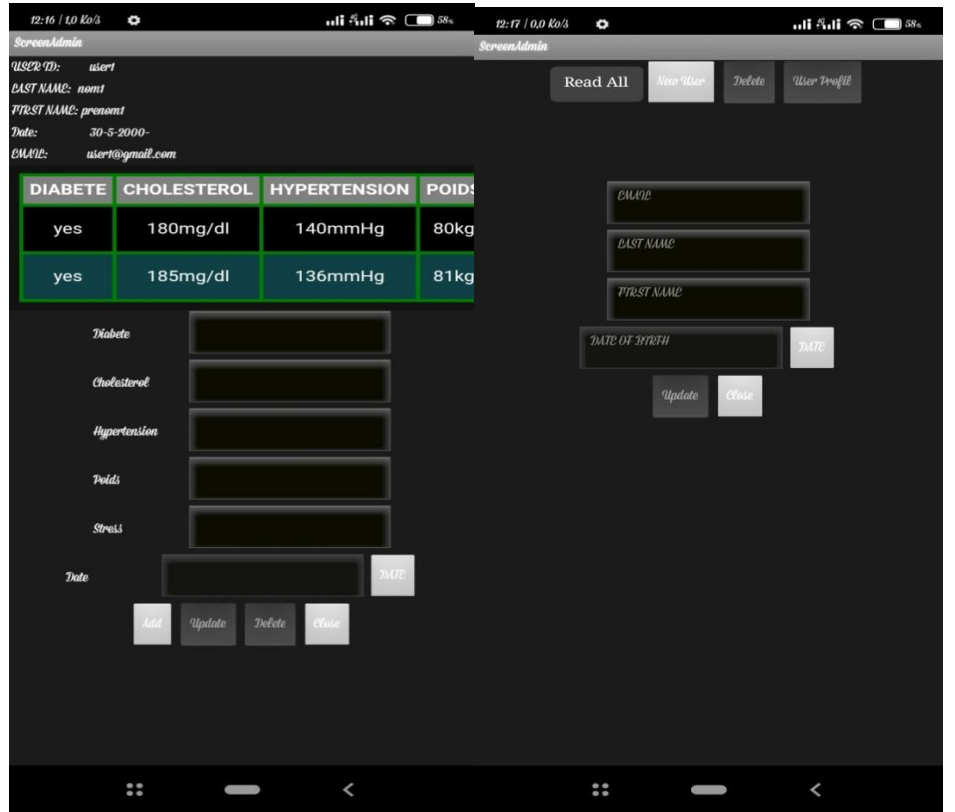

<span id="page-51-2"></span>**Figure III. 15:(1) Interface d'inscription du visiteur. (2) Interface d'authentification d'utilisateur.**

#### **III.8.2. Interface QR Code :**

<span id="page-52-0"></span>Générer un code QR pour chaque personne dans la base des données portant ses caractéristiques.

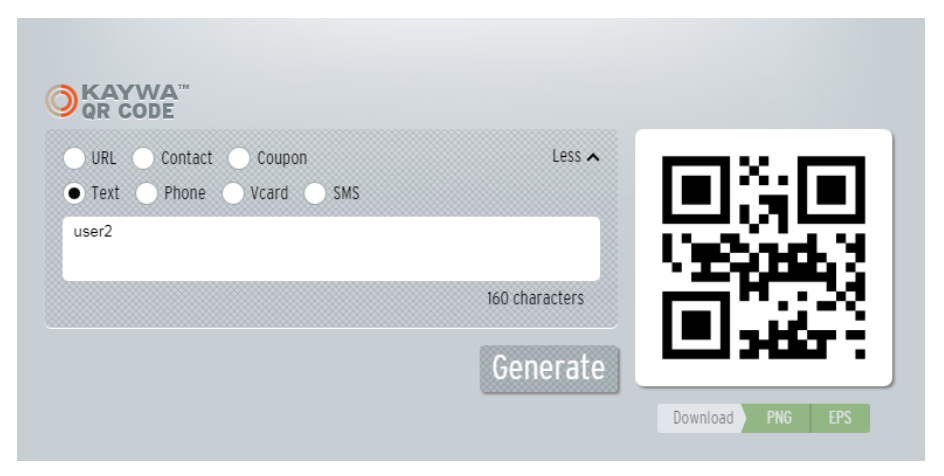

**Figure III. 16: Interface QR Code**

#### <span id="page-52-2"></span>**III.8.3. Interface mot de passe oublié**

<span id="page-52-1"></span>C'est l'interface qui permet à un visiteur de récupérer son mot de passe (Figure III.17)

<span id="page-52-3"></span>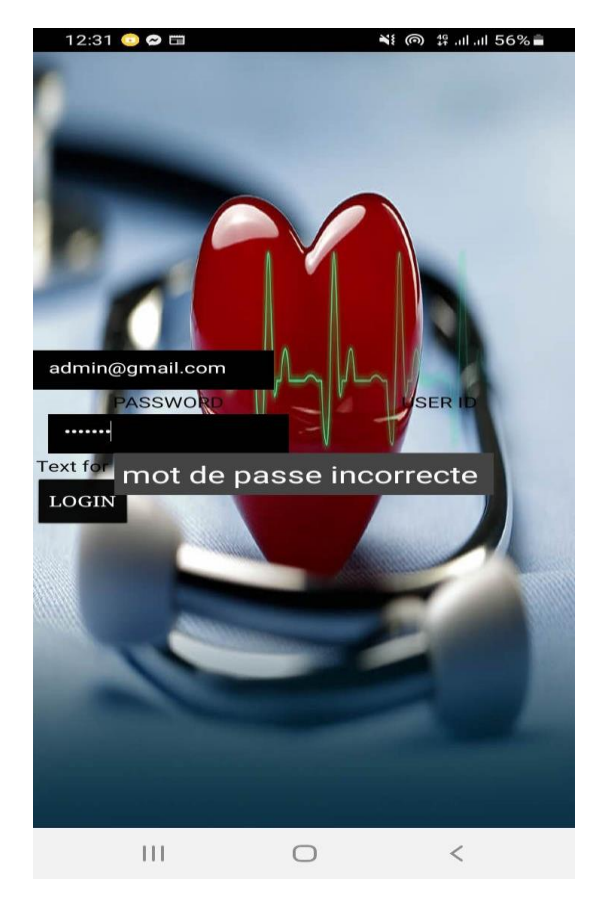

**Figure III. 17: Interface 'mot de passe oublié'**

#### <span id="page-53-0"></span>**III.9. Création de la base de données**

La base de données de l'application se nomme "Doctor DB1" elle est constituée d'un ensemble de tables qui font références au diagramme de classe. Elle est crée en utilisant l'outil Google Scheets (Figure III.18).

| E | Doctor DB1                     | ☆ ⊡ △         |                                |                                   | Fichier Édition Affichage Insertion Format Données Outils Extensions Aide                                                           |               |   | O<br>囯 | $\Box$<br>$\mathbf{\hat{e}}^{\mathbf{+}}$ |                         |
|---|--------------------------------|---------------|--------------------------------|-----------------------------------|----------------------------------------------------------------------------------------------------|---------------|---|--------|-------------------------------------------|-------------------------|
|   | $\Rightarrow$                  |               |                                |                                   | → 台号 100% → $\in$ % · 0, · 00 · 123   Pardé → $\vert - \vert$ 10 $\vert + \vert$ B <i>I</i> ÷ <u>A</u>   � · 田 $\frac{53}{3}$ →   : |               |   |        |                                           | $\widehat{\phantom{a}}$ |
|   | $\star$ $f_{\text{X}}$ DIABETE |               |                                |                                   |                                                                                                    |               |   |        |                                           |                         |
|   | $\mathsf{A}$                   | в             | c                              | D                                 | Е                                                                                                    | F             | G | н      | T.                                        |                         |
|   | <b>DIABETE</b>                 |               | CHOLESTEROL HYPERTENSIOI POIDS |                                   | <b>STRESS</b>                                                                                                    | <b>DATE</b>   |   |        |                                           |                         |
|   | yes                            | 180mg/dl      | 140mmHg                        | 80 <sub>kg</sub>                  |                                                                                                    | 20 30-5-2022- |   |        |                                           |                         |
|   | yes                            | 185mg/dl      | 136mmHq                        | 81kg                              |                                                                                                    | 19 30-6-2022- |   |        |                                           |                         |
|   |                                |               |                                |                                   |                                                                                                    |               |   |        |                                           |                         |
|   |                                |               |                                |                                   |                                                                                                    |               |   |        |                                           |                         |
|   |                                |               |                                |                                   |                                                                                                    |               |   |        |                                           |                         |
|   |                                |               |                                |                                   |                                                                                                    |               |   |        |                                           |                         |
|   |                                |               |                                |                                   |                                                                                                    |               |   |        |                                           |                         |
|   |                                |               |                                |                                   |                                                                                                    |               |   |        |                                           |                         |
|   |                                |               |                                |                                   |                                                                                                    |               |   |        |                                           |                         |
|   |                                |               |                                |                                   |                                                                                                    |               |   |        |                                           |                         |
|   |                                |               |                                |                                   |                                                                                                    |               |   |        |                                           |                         |
|   |                                |               |                                |                                   |                                                                                                    |               |   |        |                                           |                         |
|   |                                |               |                                |                                   |                                                                                                    |               |   |        |                                           |                         |
|   |                                |               |                                |                                   |                                                                                                    |               |   |        |                                           |                         |
|   |                                |               |                                |                                   |                                                                                                    |               |   |        |                                           |                         |
|   |                                |               |                                |                                   |                                                                                                    |               |   |        |                                           |                         |
|   |                                |               |                                |                                   |                                                                                                    |               |   |        |                                           |                         |
|   |                                |               |                                |                                   |                                                                                                    |               |   |        |                                           | $A$ . $\rightarrow$     |
|   | $^{+}$<br>$\equiv$             | Feuille $1 -$ | user3 $\sqrt{ }$               | user1 $\rightarrow$<br>user $2 -$ |                                                                                                    |               |   |        | d.                                        | ≺                       |

**Figure III. 18: Création de la base de données.**

<span id="page-53-2"></span><span id="page-53-1"></span>**III.10. L'organigramme principale :**

| spreadsheet login<br><b>DB</b><br>ID: 1Sqq0mummKe<br>05nJlcHETbyB1j6rvi<br>Q24RKRze2ol8hys                                                                                                    | S<br>preadsheet profilDB<br>ID: 1u YdlUl4dTthgB<br>A-snwm-<br>Wvs s0vF9Tr9JcfPzXt<br>jNQ                                         | le lien du scripte est suivi<br>d'un point d'interrogation<br>"?" puis suivi des différents<br>paramètres et leurs valeurs<br>(parametre=valeur)<br>séparés par des '&' |
|----------------------------------------------------------------------------------------------------|----------------------------------------------------------------------------------------------------|----------------------------------------------------------------------------------------------------|
| authentication (pour<br>verifier utilisateur et<br>mot de passe)<br>https://script.google.co<br>m/macros/s/AKfycbzjSS<br>aJ4jeJkV9TBls-<br>VjZX5lonBOwXTT46jkq<br>OIAay rpHaopc8UAY8E<br>AlcQ6aXujX/exec) | il a un seul scripte pour<br>gérer (ajouter, supprimer<br>modifier) les données<br>médicales du patient<br>(diabete, poids )     | https://script.google.c<br>om/macros/s/AKfycby<br>Sek-<br>T9infy9iSguZuh3VnxU<br>6m7DAJuqzH4LTvUTN<br>ACTYYCHxoubDQRG-<br>RtCkrbW-r9g/exec?                             |
| managment (pour<br>gerer les utilisateur,<br>ajouter un utilisateut,<br>supprimer, modifier<br>ces coordonnées )                                                                                          | https://script.google.com/<br>macros/s/AKfycbyCdGv17<br>Mx579lGZnY9NR ipmc4Fi3<br>xvLwrO7I4K5RiS3p9xQecC<br>4Uv3c9zNs6mmbbS/exec |                                                                                                    |
| https://script.google.c<br>om/macros/s/AKfycby<br>Sek-<br>T9infy9iSguZuh3VnxU<br>6m7DAJuqzH4LTvUTN<br>ACTYYCHxoubDQRG-<br>RtCkrbW-r9g/exec                                                                |                                                                                                    |                                                                                                    |

<span id="page-54-0"></span>**Figure III. 19: L'organigramme principale**

#### <span id="page-55-0"></span>**III.11. Conclusion**

La phase de réalisation est la phase la plus importante du cycle de vie de l'entrepriseapplication.

Ce chapitre a présenté une proposition expérimentale d'implémentation d'une application mobile contextuelle, dont les résultats ont pu révéler des changements dans l'état du patient.

## *Conclusion générale*

#### **Conclusion générale**

Les applications mobiles de santé sont intéressantes pour les soins primaires. D'une part dans les pathologies chroniques doit être améliorée, d'autre part les smartphones permettent partie intégrante de la vie quotidienne d'un grand nombre de patients. Pour cela, L'objectif de notre projet de fin d'étude était la conception et la réalisation d'une application mobile pour la gestion d'archive médical personnel, dans le but de faciliter le partage des informations différentes entre professionnels de santé et patients de manière sécurisée.

La réalisation de ce travail est organisée en trois phases, nous avons commencé par une étude préalable de notre projet au cours de laquelle nous avons traité d'une façon générale les différents systèmes d'exploitation et de façons détaillées le système Android en étudiant son architecture, ses outils de développements.

La deuxième phase concerne les codes QR, nous avons parlé sur les QR codes,et ses différents types et comment pouvons-nous générer,lire et scanner c'est le dernier et n'oubliez pas que nous avons abordé la façon d'utiliser Codes QR pour les hôpitaux et les soins de santé (Suivre l'évolution de la médecine).

Dans la dernière station concerne la conception de notre application, nous avonsutilisé l'environnement de développement MIT APP Inventor pour la réalisation, puis on a créé un Script dans Google apps scripts.

Enfin, nous avons réussi à réaliser un outil simple et efficace qui aidele personnel médical a accès instantané à tous les antécédents médicaux du patient.

## *Référence bibliographique*

**[1]** Nest Labs. (Article Wikipédia) [En lign[ehttps://fr.wikipedia.org/wiki/Nest\\_Labs](https://fr.wikipedia.org/wiki/Nest_Labs%20National_2018_e%20dition_2019.pdf)  National 2018 e dition 2019.pdf

**[2]** Université Abou Baker Belkaid-Tlemcen développement d'une application géolocalisation des médecins de la wilaya de TELEMCE N sous Laurence Georges 15 octobre 2015 "Quelle plateforme pour le développement de votre applicationmobile?"[:https://www.ideematic.com/actualites/2015/10/quelle plateforme-pour](https://www.ideematic.com/actualites/2015/10/quelle%20plateforme-pour-le-developpem%20ent-de%20votre-application-mobile/)[le-developpement-de votre-application-mobile/](https://www.ideematic.com/actualites/2015/10/quelle%20plateforme-pour-le-developpem%20ent-de%20votre-application-mobile/) [consulté le 13/05/2015]

**[3].** Université Abou Baker Belkaid-Tlemcen développement d'une application géolocalisation des médecins de la wilaya de TELEMCE N sous Laurence Georges 15 octobre 2015 "Quelle plateforme pour le développement de votre applicationKony "Mobile Application Platform" https://www.kony.com/resources/glossary/mobile-applicationplatform/ [consulté le 11/05/2020]

**[4].** Université Abou Baker Belkaid-Tlemcen développement d'une application géolocalisation des médecins de la wilaya de TELEMCE N sous android Laurence Georges 15 octobre 2015 "Quelle plateforme pour le développement de votre application Maximilian Schwarzmüller 20 décembre 2017:"React Native vsIonic vs NativeScript vs Android/ iOS Native

**[5]** Université Abou Baker Belkaid-Tlemcen développement d'une application géolocalisation des médecins de la wilaya de TELEMCE N sous android Laurence Georges 15 octobre 2015 "Quelle plateforme pour le développement de votre application William Craig "Native App vs. Mobile Web App: A QuickComparison" [https://www.webfx.com/blog/web-design/native-app-vs-m](https://www.webfx.com/blog/web-design/native-app-vs-)obile-web-app-comparison/ [consulté le 13/05/2020]

**[6].** Université Abou Baker Belkaid-Tlemcen développement d'une application géolocalisation des médecins de la wilaya de TELEMCE N sous androidTechopedia 05 févriere

2018"Client/ServerArchitecture":https://www.techopedia.com/definition/438/clientserverarch itecture [consulté le 23/05/2020]

**[7].** Université Abou Baker Belkaid-Tlemcen développement d'une application géolocalisation des médecins de la wilaya de TELEMCE N sous android Robert Gibb 31 mai 2016 "Whatis a Web Application?":https://blog.stackpath.com/web-application/ [constlté le 23/05/2020]\_Development

**[8]**Wikipédia 10 mai 2020 "Android (operating system)" https://en.wikipedia.org/wiki/Android\_(operating\_system) [consulté le 11/05/2020

**[9]** Wikipédia 30 Avril 2020 "iOS":https://en.wikipedia.org/wiki/IOS [consulté le 11/05/2020]

**[10]**<https://www.investirsorcier.com/definition-du-systeme-dexploitation-android/>

**[11]**[http://staff.univ-batna2.dz/sites/default/files/bada\\_mosaab/files/chapitre1\\_architecture.pdf](http://staff.univ-batna2.dz/sites/default/files/bada_mosaab/files/chapitre1_architecture.pdf)

**[12]** Nazim BENBOURAHLA, « Android 7 Les fondamentaux du développement d'applicationsJava - Architecture Android ». <https://www.editionseni.fr/open/mediabook.aspx?idR=e802e8a5d561d86ac3544fd77c11ed0b> (consulté le sept. 19,2020)

**[13]**[https://fr.wikipedia.org/wiki/Kit\\_de\\_d%C3%A9veloppement](https://fr.wikipedia.org/wiki/Kit_de_d%C3%A9veloppement)

**[14]**<https://cours.etsmtl.ca/gpa775/Cours/Chapitre%2001%20->

**[15]** Université Abou Baker Belkaid-Tlemcen développement d'une application géolocalisation des médecins de la wilaya de TELEMCE N sous android https://cours.etsmtl.ca/gpa775/Cours/Chapitre%2001%20-

%20Introduction%20aux%20bases%20de%20donn%C3%A9es.pdf

**[16]** Université Abou Baker Belkaid-Tlemcen développement d'une application géolocalisation des médecins de la wilaya de TELEMCE N sous android Wikipédia 10 mai 2020 "Android (operating system)"https://en.wikipedia.org/wiki/Android\_(operating\_system) [consulté le 11/05/2020.

**[17]** [www.qr-code-generator.com/qr-code-marketing/qr-codes-basics](http://www.qr-code-generator.com/qr-code-marketing/qr-codes-basics)

**[18]**Université Larbi Ben M'hidi -Oum El BouaghiGénération de codes QR à partir des Empreintes (biométrie)scanova.io/blog/what-is-a-qr-code

**[19]**<https://www.thonky.com/qr-code-tutorial/introduction>

**[20]**[https://pageloot.com/fr/qr-codes-pour/hopitaux-et-soins-de-sante//](https://pageloot.com/fr/qr-codes-pour/hopitaux-et-soins-de-sante/)

**[21]** « Java : définition ». https://www.journaldunet.fr/web-tech/dictionnaireduwebmastering/1203555-java-definition/ (consulté le sept. 19, 2020).

**[22]** BOITMOBILE, « SDK - Définitions Marketing ».https://www.definitionsmarketing.com/definition/sdk/ (consulté le sept. 19, 2020)

**[23]** https://fr.wikipedia.org/wiki/App\_Inventor

## *Annexe*

### **Annexe A: Programme**

### **Complet :**

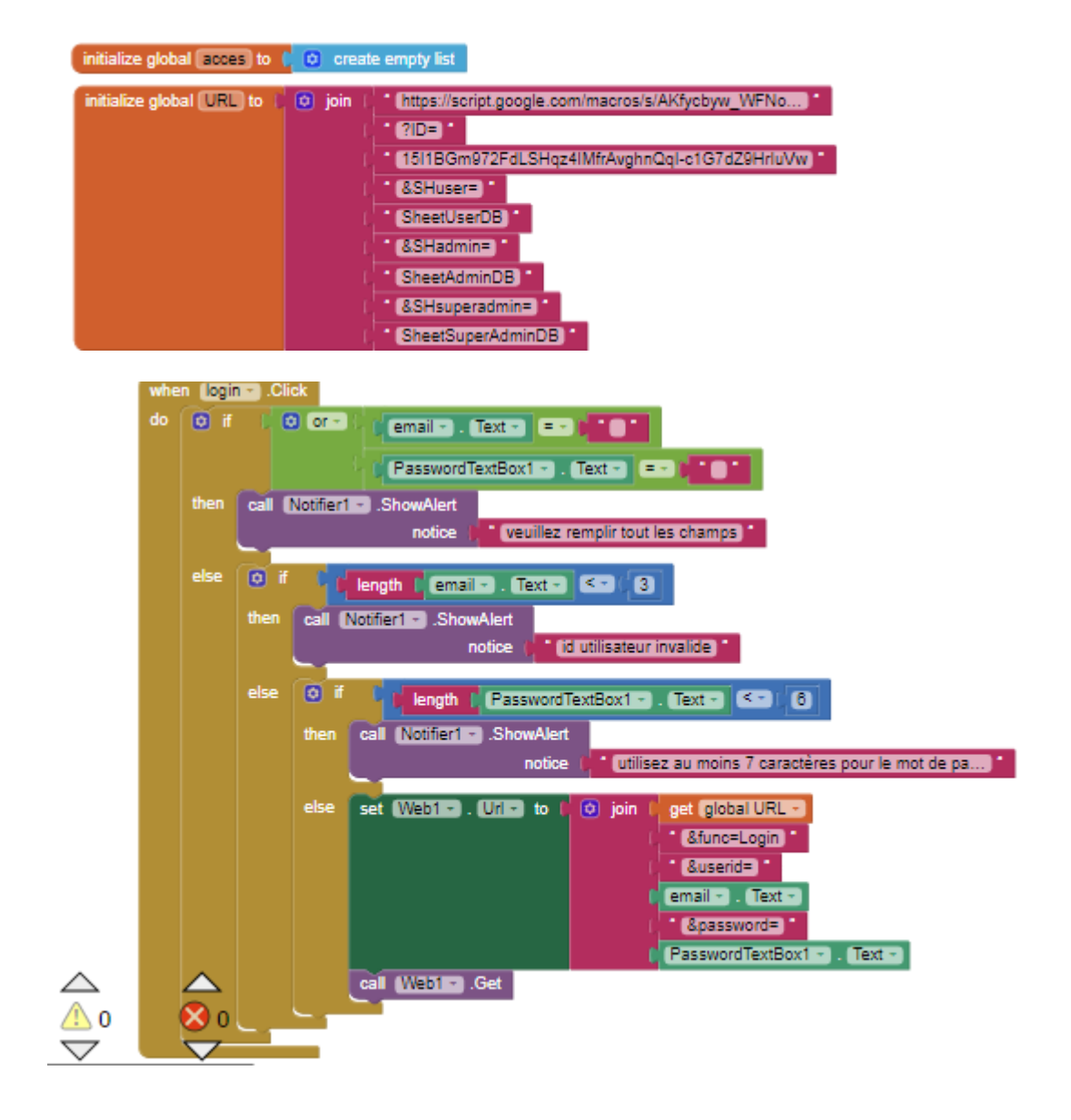

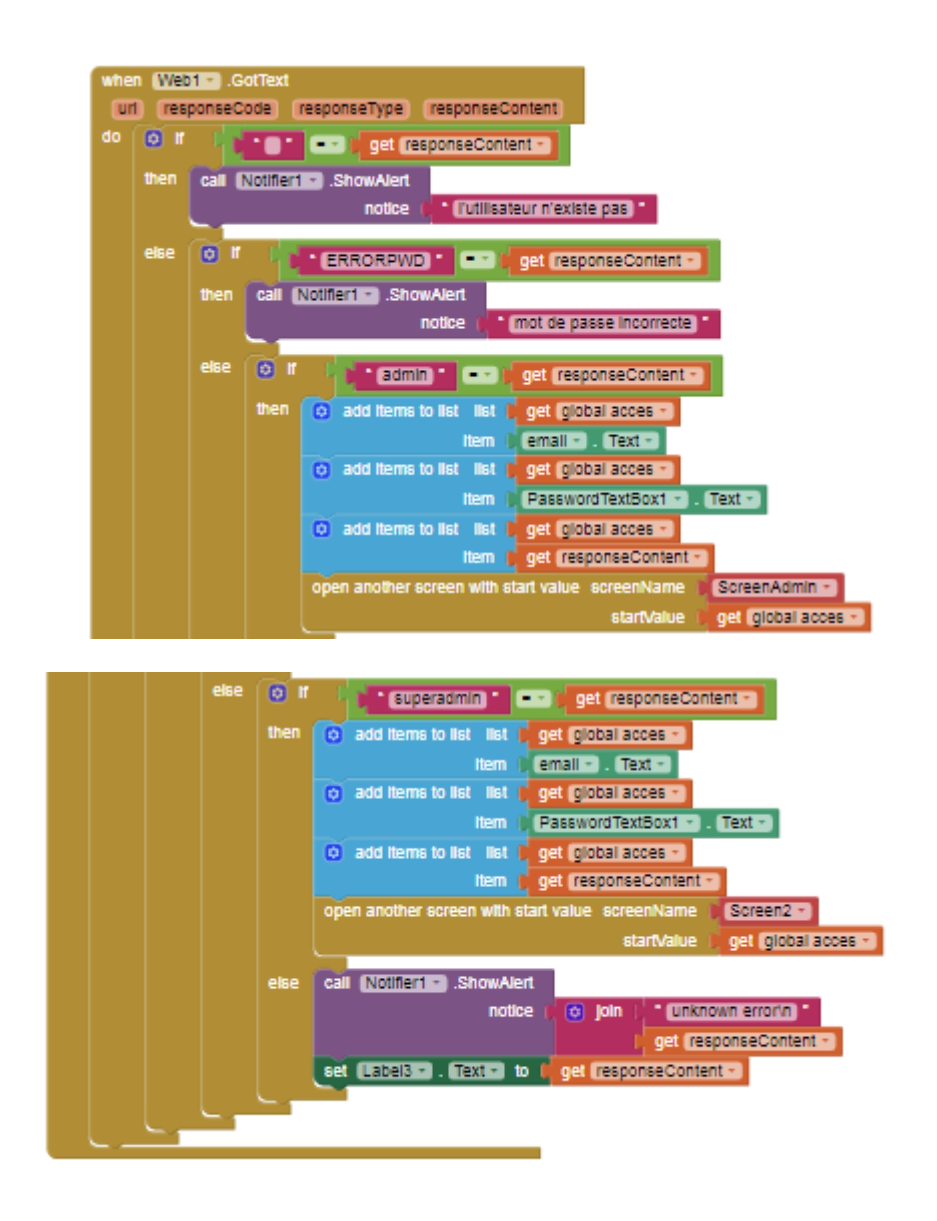

## **Annexe B: Programme dans Google Apps Scripts :**

```
functiondoGet(e) {
  returnmanagment(e);
}
```

```
functiondoPost(e) {
  returnmanagment(e);
}
functionmanagment(e){
  if(e.parenter.func == "ReadAll"){
    varss = SpreadsheetApp.openById(e.parameter.ID);
    varsh = ss.getSheetByName(e.parameter.SH);
    varrg = sh.getDataRange().getValues() ;
    varoutString = '';
    for(varrow=0 ; row<rg.length; ++row){
      outString += rg[row].join(',') + '\n';
    }
returnContentService.createTextOutput(outString).setMim
eType(ContentService.MimeType.TEXT);
  }
  elseif(e.parameter.func == "Delete"){
    varss = SpreadsheetApp.openById(e.parameter.ID);
    varsh = ss.getSheetByName(e.parameter.SH);
    varrecord = e.parameter.id;
    sh.deleteRow(parseInt(record));
```

```
//return ContentService.createTextOutput('record N° 
: '+record+' deleted successfuly');
    //read all records and return result
    varrg = sh.getDataRange().getValues() ;
    varoutString = '';
    for(varrow=0 ; row<rg.length; ++row){
      outString += rg[row].join(',') + '\n';
    }
returnContentService.createTextOutput(outString).setMim
eType(ContentService.MimeType.TEXT);
  }
  //update single row
  elseif(e.parameter.func == "Update"){
    varss = SpreadsheetApp.openById(e.parameter.ID);
    varsh = ss.getSheetByName(e.parameter.SH);
    vardata = [[e.parameter.diabete, 
e.parameter.cholesterol, e.parameter.hypertension, 
e.parameter.poids, e.parameter.stress, 
e.parameter.dateprofil]];
    sh.getRange("A" + (parseInt(e.parameter.id)) + ":F"
+ (parseInt(e.parameter.id) )).setValues(data);
    //return ContentService.createTextOutput('record N° 
: '+record+' updated successfuly');
    //read all records and return result
    varrg = sh.getDataRange().getValues() ;
    varoutString = '';
```

```
for(varrow=0 ; row<rg.length; +row)outString += rg[row].join(',') + '\n';
    }
returnContentService.createTextOutput(outString).setMim
eType(ContentService.MimeType.TEXT);
  } 
  elseif(e.parameter.func == "ReadRecord"){
    varss = SpreadsheetApp.openById(e.parameter.ID);
    varsh = ss.getSheetByName(e.parameter.SH);
    varrg = sh.getDataRange().getValues() ;
    varoutString = '';
    outString += rg[parseInt(e.parameter.id)-
1].join(',');
returnContentService.createTextOutput(outString).setMim
eType(ContentService.MimeType.TEXT);
  }elseif(e.parameter.func == "Add"){
    varss = SpreadsheetApp.openById(e.parameter.ID);
    varsh = ss.getSheetByName(e.parameter.SH);
    vardata = [e.parented:diabete,e.parameter.cholesterol, e.parameter.hypertension, 
e.parameter.poids, e.parameter.stress, 
e.parameter.dateprofil];
```

```
sh.appendRow(data);
varrg = sh.getDataRange().getValues() ;
varoutString = '';
for(varrow=0 ; row<rg.length; +row)outString += rg[row].join(',') + '\n';
}
```

```
returnContentService.createTextOutput(outString).setMim
eType(ContentService.MimeType.TEXT);
```

```
}
 elseif(e.parameter.func == "NewSh"){
   varss = SpreadsheetApp.openById(e.parameter.ID);
   ss.insertSheet(e.parameter.SH);
   varsh = ss.getSheetByName(e.parameter.SH);
   vardata = ['DIABETE', 'CHOLESTEROL', 
'HYPERTENSION', 'POIDS', 'STRESS', 'DATE'];
   sh.appendRow(data);
   returnContentService.createTextOutput('success'); 
 }
}
```
#### **Résumé**

Ce projet de fin d'étude présente la conception et la réalisation d'un application mobile pour le suivi des patients.

Le système de santé Algérien se modernise de jour en jour se trouve dans la nécessite d'informatiser l'information médicale. Cette application destinée aux smartphones vise à satisfaire les besoins des patients. Afin d'atteindre cet objectif, il nous a été proposé de réaliser une application sous Android en proposant divers options et fonctionnalités par exemple en tant que solution simple et innovante permettant un accès instantané à l'historique médical complet d'un patient.

, on a utilisé le Mit A12 Companion sous l'environnement d développement Mit App inventor, et Google Sheets l'implémentation de la base de données.

Mots clés : MIT A12 Companion, MIT APP inventor, Android, Google Sheets, Historique médical

#### **Abstract :**

This end-of-study project presents the design and implementation of a mobile patient monitoring application.

The Algerian health system is updated day after day.

Need to computerize medical information. This smartphone application aims to meet the needs of patients. To achieve this goal, he proposed to us to create an Android application by offering various options and functions, for example as a simple and innovative solution that gives instant access to the complete medical history of a patient.

We used Mit A12 Companion under Mit App Inventor development environment and Google Sheets to implement the database.

**Key words:** MIT A12 Companion, MIT APP Inventor, Android, Google Sheets, Medical History

#### **ملخص:**

يقدم مشروع نهاية الدراسة هذا تصميم وتنفيذ تطبيق للهاتف المحمول لمراقبة المرضى

النظام الصحي الجزائري يتم تحديثه يوما بعد يوم في حاجة لحوسبة المعلومات الطبية. يهدف هذا التطبيق للهواتف الذكية إلى تلبية احتياجات المرضى. من أجل تحقيق هذا الهدف ، اقترح علينا إنشاء تطبيق Android من خالل تقديم خيارات ووظائف متنوعة ، على سبيل المثال كحل بسيط ومبتكر يتيح الوصول الفوري إلى التاريخ الطبي الكامل للمريض.

**الكلمات المفتاحية**:: رفيق12A MIT ، مخترع APP MIT ، Android، جداول بيانات Google ، التاريخ الطبي